# **UNIVERSIDAD NACIONAL DE INGENIERIA FACULTAD DE INGENIERiA CIVIL**

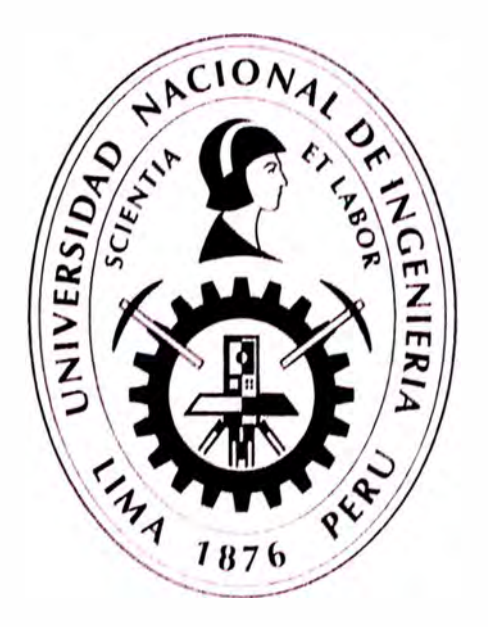

# **EVALUACIÓN DE LA RENTABILIDAD SOCIAL DE LA CARRETERA DE PENETRACIÓN TARMA – LA MERCED - SATIPO INFLUENCIA DEL MEDIO FÍSICO Y CLIMÁTICO**

**INFORME DE SUFICIENCIA** 

**Para optar el Título Profesional de:** 

**INGENIERO CIVIL** 

**JULIO CESAR COLQUE GOMEZ** 

**Lima- Perú** 

**2011** 

No es fácil llegar, se necesita ahínco, lucha y deseo, pero sobre todo apoyo como el que he recibido durante toda mi vida gracias a ti madrecita.

Gracias por lo que hemos logrado.

Sabiendo que jamás existirá una forma de agradecerte, sólo deseo que entiendas que el logro mío, es el logro tuyo.

Con cariño y admiración.

# **INDICE**

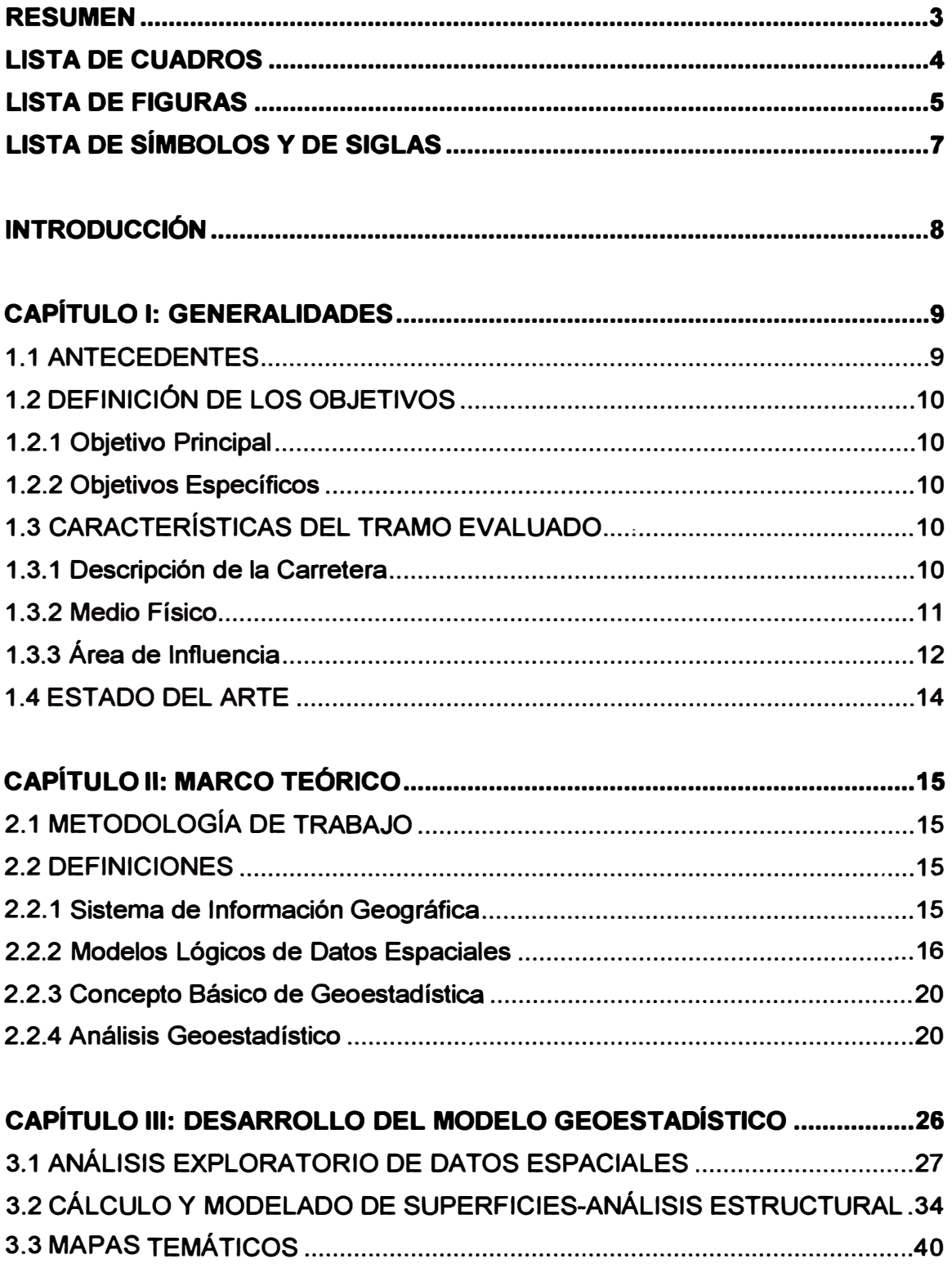

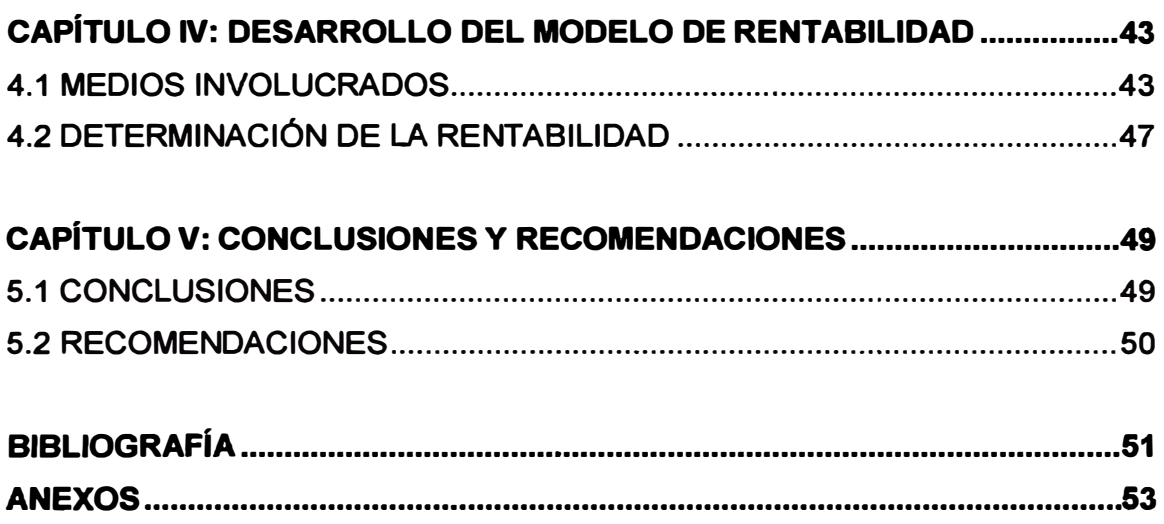

### **RESUMEN**

**El presente trabajo de investigación está orientado a la Evaluación de la Rentabilidad Social de carreteras mediante la inclusión de variables como los medios físicos y climáticos, y que evaluados pueda establecer una mejora en el análisis de la Rentabilidad Social, logrando un modelo numérico que represente la mejor alternativa de inversión con fines de toma de decisiones.** 

**Los diferentes actores serán integrados para el correspondiente análisis, mediante las comparaciones dos a dos que permitan evaluar si las dinámicas que generan las mismas se superponen, son adyacentes o distantes, más aun si entre ellas generan sinergias o conflictos.** 

**Las interacciones entre estas variables permitirán determinar el grado de importancia que define un vector de análisis a trapajar en la parte de la rentabilidad. Estos trabajos se apoyan en imágenes satelitales, fotos aéreas y mapas, en donde se puedan independizar espacios territoriales de interés que pueden ser "digitalizados", o mejor representado por pequeñas áreas con cierta valoración (modelos de celdas representativas).** 

**Se debe entender que existen factores que no se toman en cuenta en los diseños de carreteras para evaluar la rentabilidad, a nivel de evaluación de la inversión pública. En la mayoría de los casos, las evaluaciones ambientales son parte del expediente técnico, y no como elemento de toma de decisiones para evaluar la inversión.** 

**Finalmente este modelo representará el ahorro de las poblaciones, con mapas donde indicarán que mientras más cerca esté de la carretera, menores son los gastos de sus desplazamientos.** 

**EVALUACIÓN DE LA RENTABILIDAD SOCIAL DE LA CARRETERA DE PENETRACIÓN TARMA- LA MERCED - SATIPO INFLUENCIA DEL MEDIO FISICO Y CLIMÁTICO** 

# **LISTA DE CUADROS**

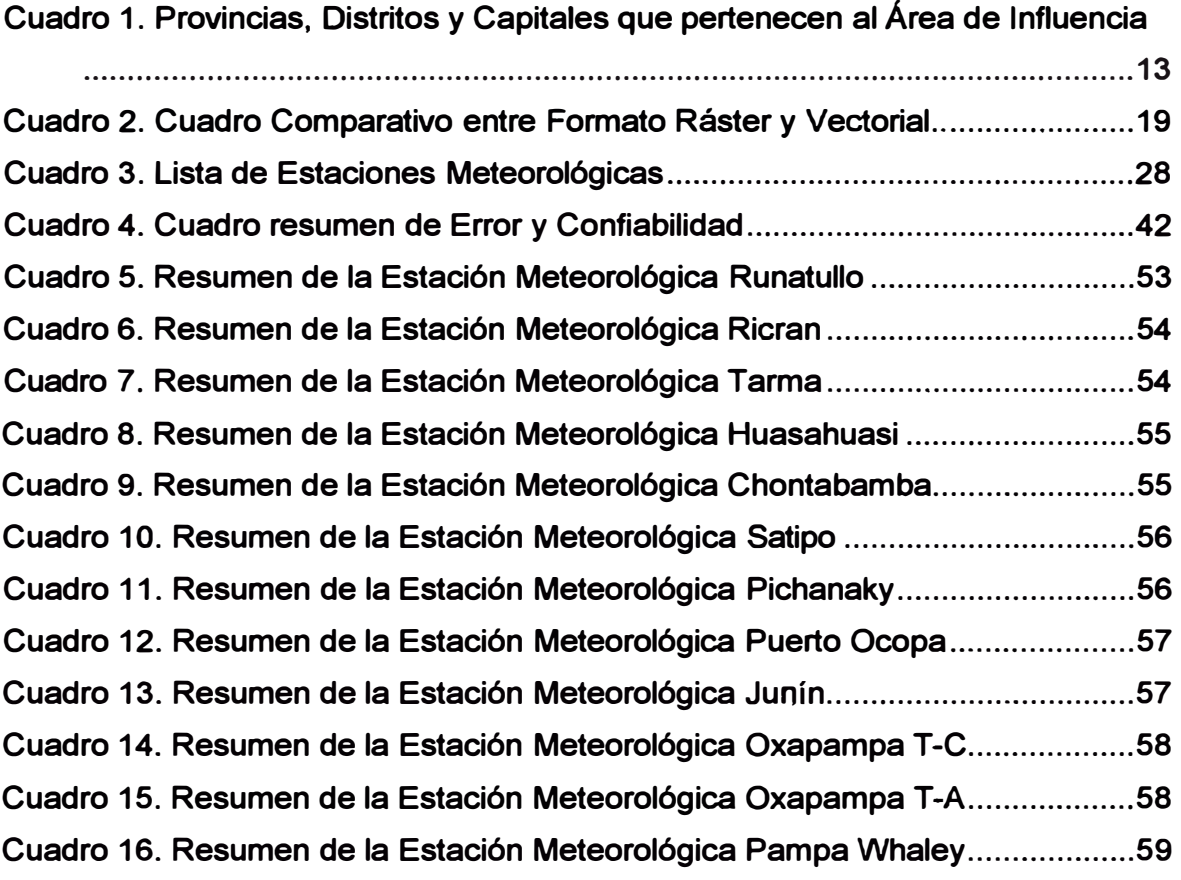

1 t.<br>Little van de gewone van de gewone van de gewone van de gewone van de gewone van de gewone van de gewone van d<br>Little van de gewone van de gewone van de gewone van de gewone van de gewone van de gewone van de gewone van

# **LISTA DE FIGURAS**

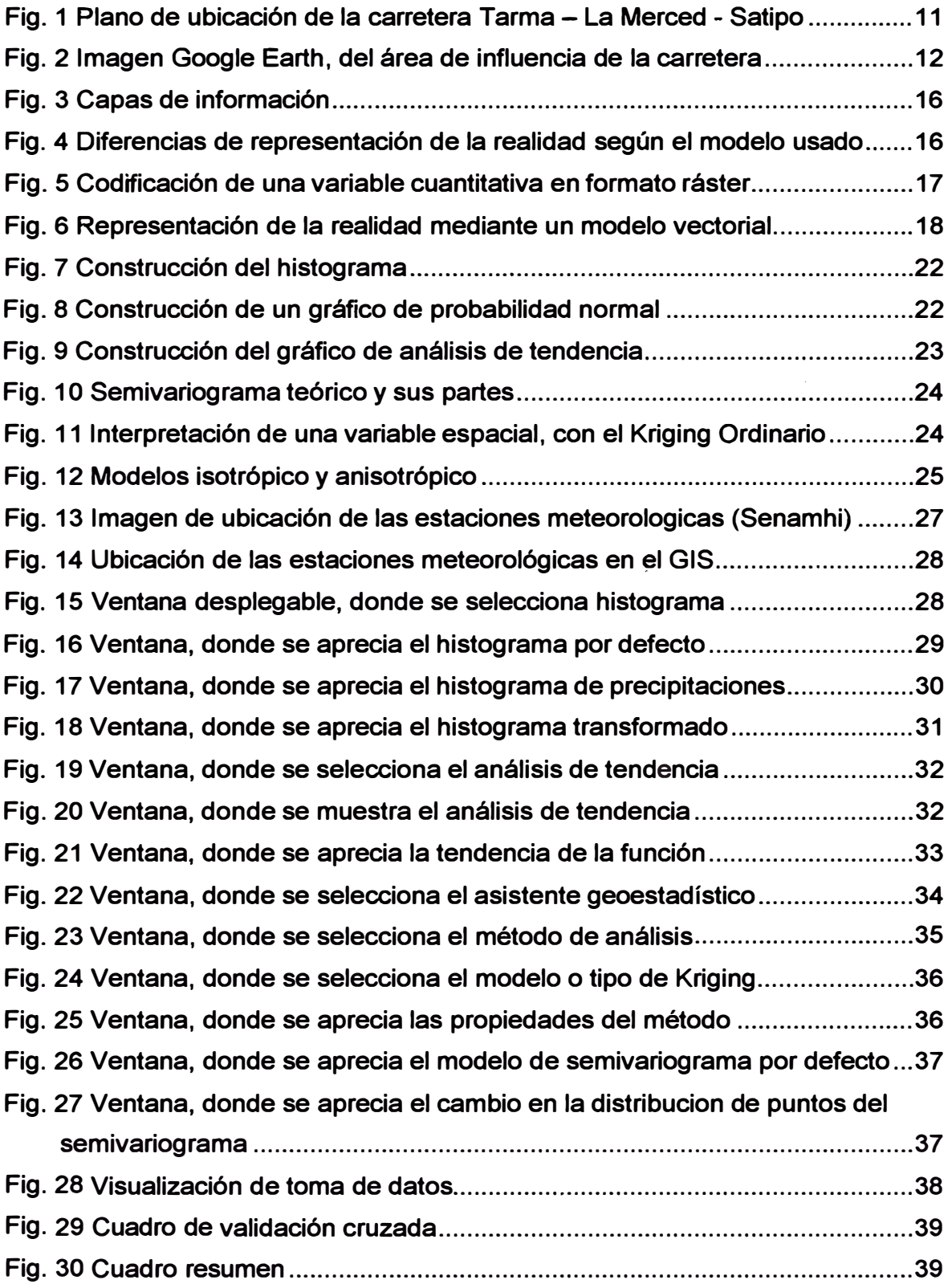

**EVALUACIÓN DE LA RENTABILIDAD SOCIAL DE LA CARRETERA DE PENETRACIÓN TARMA - LA MERCED - SATIPO INFLUENCIA DEL MEDIO FISICO Y CLIMÁTICO** 

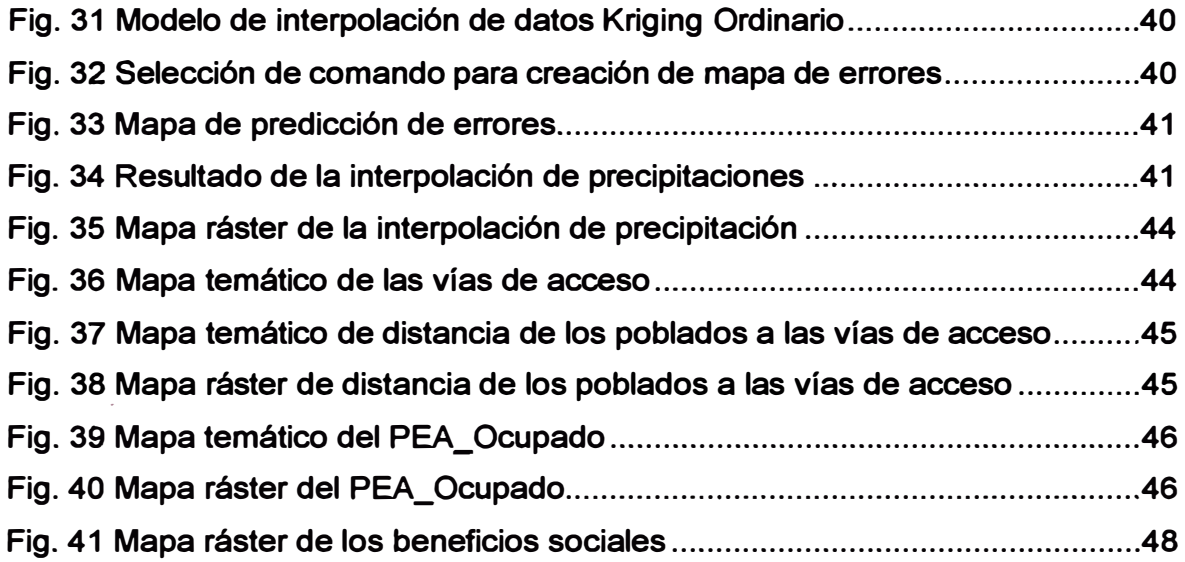

# **LISTA DE SÍMBOLOS Y DE SIGLAS**

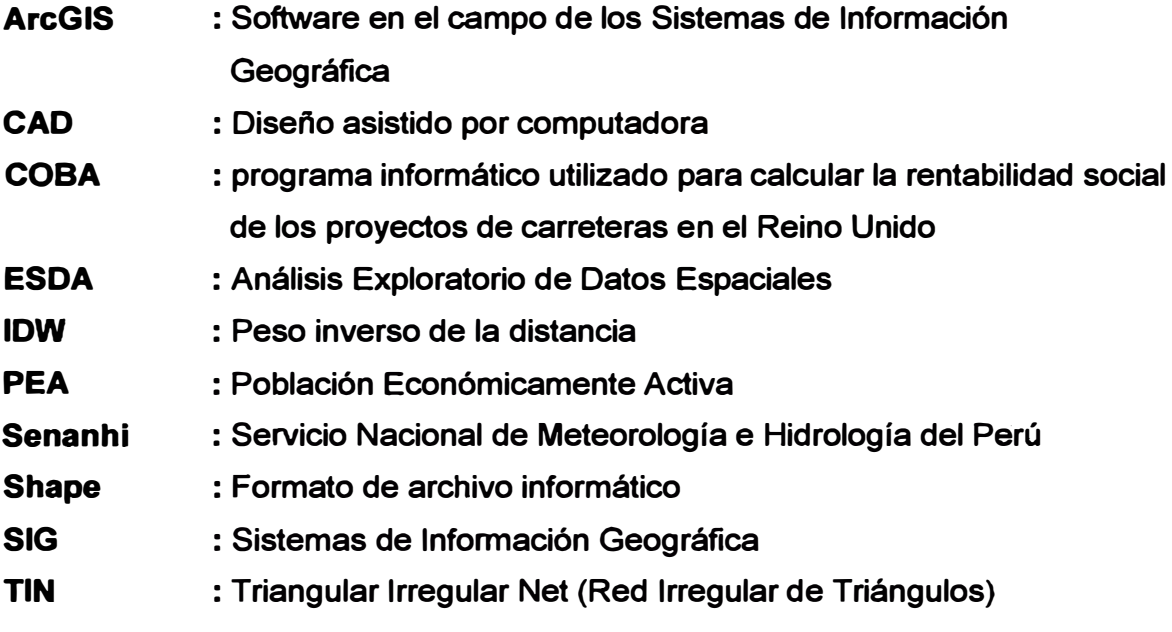

# **INTRODUCCIÓN**

**El presente Informe de Suficiencia es de suma importancia ya que en las carreteras de penetración, que se orientan transversalmente al territorio (de Oeste a Este y viceversa) se presentan factores de influencia o variables independientes, como por ejemplo la temperatura, precipitaciones, gradiente de temperatura, tipo de suelos, materiales de canteras y otras, que no son tomados en cuenta para el diseño del pavimento y, por supuesto, tampoco para evaluar la rentabilidad de la carretera y que ocasionan su degradación prematura.** 

**El contenido de este Informe de Suficiencia está dividido en cinco capítulos. Los dos primeros capítulos muestran generalidades y el marco teórico, mientras que los dos últimos la investigación desarrollada.** 

**En el desarrollo del primer capítulo, se recopila la mayor cantidad de información existente con respecto a la carretera en estudio, y se de�ermina si han realizado anteriormente estudios parecidos a este. Se describe en forma breve las características de la carretera y una sinopsis del estado del arte de la evaluación de la rentabilidad de proyectos viales.** 

**Como segundo capítulo, se tiene la metodología de trabajo, para el cual se emplea la innovación tecnológica del análisis geoespacial. Por consiguiente se desarrolla una serie de definiciones, las cuales ayudaran a entender el uso de esta herramienta geoespacial.** 

**Para el tercer capítulo, se procesa la información analizada, haciendo uso de las herramientas geoespaciales.** 

**En el cuarto capítulo, se desarrolla la metodología de un modelo de rentabilidad el cual involucra medios ajenos a los medios climáticos, para determinar si la carretera es rentable.** 

**Finalmente, en el quinto y último capítulo, se muestra las conclusiones y recomendaciones.** 

## **CAPÍTULO 1: GENERALIDADES**

### **1.1 ANTECEDENTES**

**Las vías articulan no sólo el desarrollo económico del país, sino que también contribuyen al proceso de ordenamiento territorial, además de traer consigo múltiples beneficios, que muchas veces no son tomados en cuenta en los análisis de rentabilidad que se hacen para determinar la factibilidad de ejecución de un proyecto, mediante los análisis costo - beneficio.** 

**El análisis costo - beneficio en sus diferentes versiones permite valorar los costos y beneficios sociales de los proyectos de infraestructuras de transporte, llegando a conclusiones sobre su rentabilidad social, mostrándose como un método aconsejable de evaluación de dichas inversiones. Esta técnica surgida en Estados Unidos en los años 30 y desarrollada posteriormente en los años 60 y 70 con grandes aportaciones del Reino Unido, se utiliza con diferente frecuencia en los países europeos.** 

**En el Reino Unido la aplicación del Análisis Costo - Beneficio es obligatoria para los proyectos de inversión en las carreteras principales. Desde 1973 el Ministerio de Transportes Británico calcula el valor actual neto de los proyectos de inversión en carreteras como herramientas para la toma de decisiones. En el Reino Unido utilizan el programa informático COBA, para calcular la rentabilidad social de los proyectos de carreteras principales. En este programa se incluyen los costos de: construcción, suelo, preparación y supervisión de los proyectos, mantenimiento, tiempo perdido durante las obras de construcción y tiempo perdido durante las obras de mantenimiento; y como beneficios el ahorro de 1iempo, la reducción de accidentes y la reducción de los costos de consumo y mantenimiento de vehículos. Este programa tiene como principal ventaja que simplifica la evaluación social de los proyectos de carreteras, pero por el contrario no permite hacer cambios para adaptarse a casos especiales de infraestructura vial, ni evalúa los impactos medioambientales.** 

**EVALUACIÓN DE LA RENTABILIDAD SOCIAL DE LA CARRETERA DE PENETRACIÓN TARMA - LA MERCED - SATIPO INFLUENCIA DEL MEDIO FISICO Y CLIMÁTICO** 

# **1.2 DEFINICIÓN DE LOS OBJETIVOS**

### **1.2.1 Objetivo Principal**

**Elaborar una metodología para evaluar la rentabilidad de los proyectos de inversión en carreteras de penetración, integrando variables físicas y climáticas. Para esto se emplea la ayuda de un modelo numérico, el cual se adaptará a la realidad de la zona que atraviesa la carretera.** 

### **1.2.2 Objetivos Específicos**

- **- Procesar la información analizada, haciendo uso de las herramientas de información geográfica mediante el** *software* **ArcGIS, que permita establecer la mayor cantidad de variables involucradas en el problema.**
- **- Desarrollar un mapa temático con subdivisiones necesarias, dando valor a cada celda de modo que interprete el comportamiento de las variables climáticas.**
- **- Emplear modelos numéricos, que muestren la importancia de las variables empleadas en la evaluación de inversión en la carretera.**

# **1.3 CARACTERÍSTICAS DEL TRAMO EVALUADO**

### **1.3.1 Descripción de la Carretera**

**La carretera, geográficamente se encuentra ubicada en las Provincias de Tarma, Chanchamayo y Satipo, pertenecientes a la Región Junín, al noreste del país. Su acceso es a través de la Ruta Nacional 020 asfaltada que viene desde Lima-Matucana-La Oroya; y desde la Oroya se tiene el ingreso principal por la ruta 020A.** 

**La mayor parte del territorio de la Provincia de Tarma está ubicada en la región andina, en cambio las provincias de Chanchamayo y Satipo están ubicadas en la denominada "Selva Central".** 

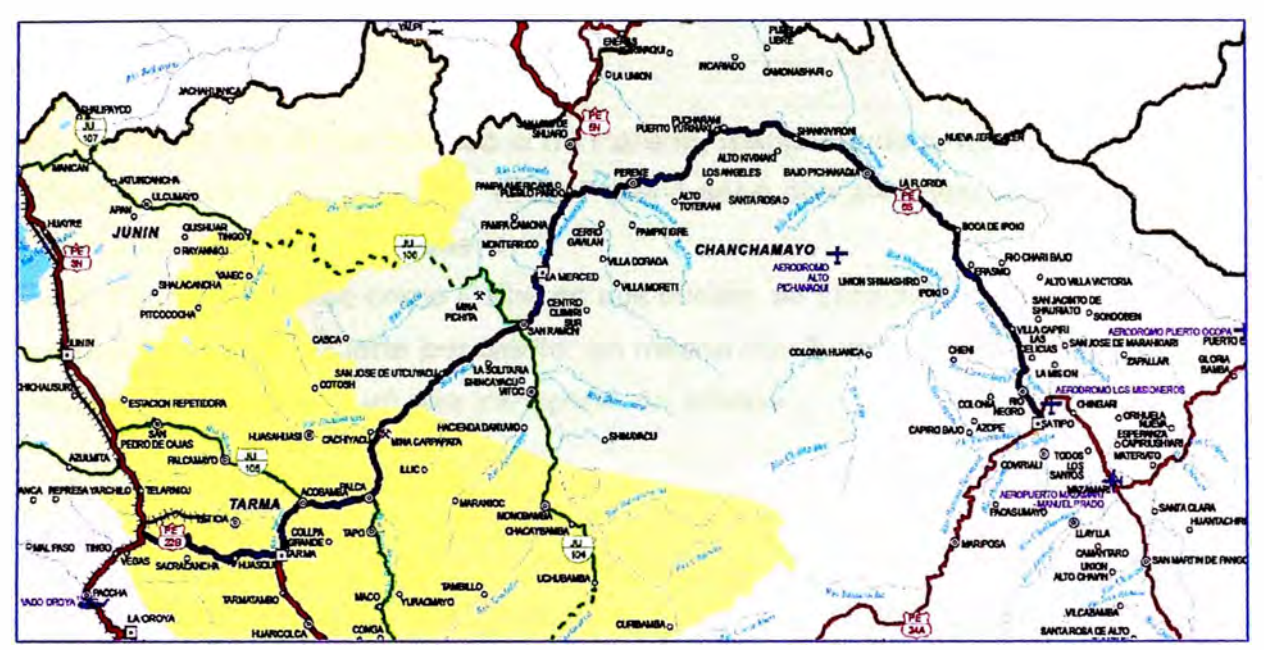

**Fig. 1 Plano de ubicación de la carretera Tarrna - La Merced - Satipo** 

#### **1.3.2 Medio Físico**

#### **Clima:**

**- Tarma.- El clima de Tarma es templado y seco y con amplitud térmica moderada. La media anual de temperatura máxima y mínima (periodo 1963- 1980) es 19.3<sup>º</sup>C y 6.3<sup>º</sup>C, respectivamente. La precipitación media acumulada anual para el periodo 1963-1980 es 383.5 mm, siendo el período de lluvias los meses de diciembre a marzo, donde hay un descenso de temperatura y lluvias continuas. El otro período es el de Estío, en los meses de abril a noviembre, donde se produce calor fuerte, fríos y descenso de temperatura, en el día.** 

**Chanchamayo.- Situado en la selva central, en este valle se encuentran principalmente las ciudades de San Ramón y La Merced. Su benigno clima, bellos paisajes, verde campiña y fácil acceso, lo hacen un punto atractivo de visita. Sol todo el año. Su temporada de lluvia es de diciembre a marzo.** 

**Satipo.- Situado en la selva central, se caracteriza por su clima semi cálido húmedo de 21 <sup>º</sup>C**

#### **Hidrologia:**

**En el área de influencia destaca el río Perené, resultante de la confluencia del río Chanchamayo y Paucartambo. El río Perené tiene dos afluentes importantes, los ríos Huatziroki y el Anashirona.** 

**El río Tarma, conocido como Paica en sus inicios, se caracteriza por tener una cuenca de regular a fuerte pendiente; en meses con lluvias fuertes, las avenidas son considerables con un alto transporte de sólidos** 

### **1.3.3 Área de Influencia**

**Está definida como aquella área, que confiere y recibe mayor beneficio o perjuicio por parte de la actividad generadora de impacto ( en este caso la carretera). Aquella donde exista una población que comparta características y problemas comunes, esto engloba a todos los centros poblados urbanos y rurales cercanos al recurso vial. Como se puede apreciar en fa Fig. 2 se muestra la carretera de penetración Tarma - La Merced - Satipo de color rojo, las vías de acceso vecinales de color azul y de color amarillo los distritos que conforman el área de influencia.** 

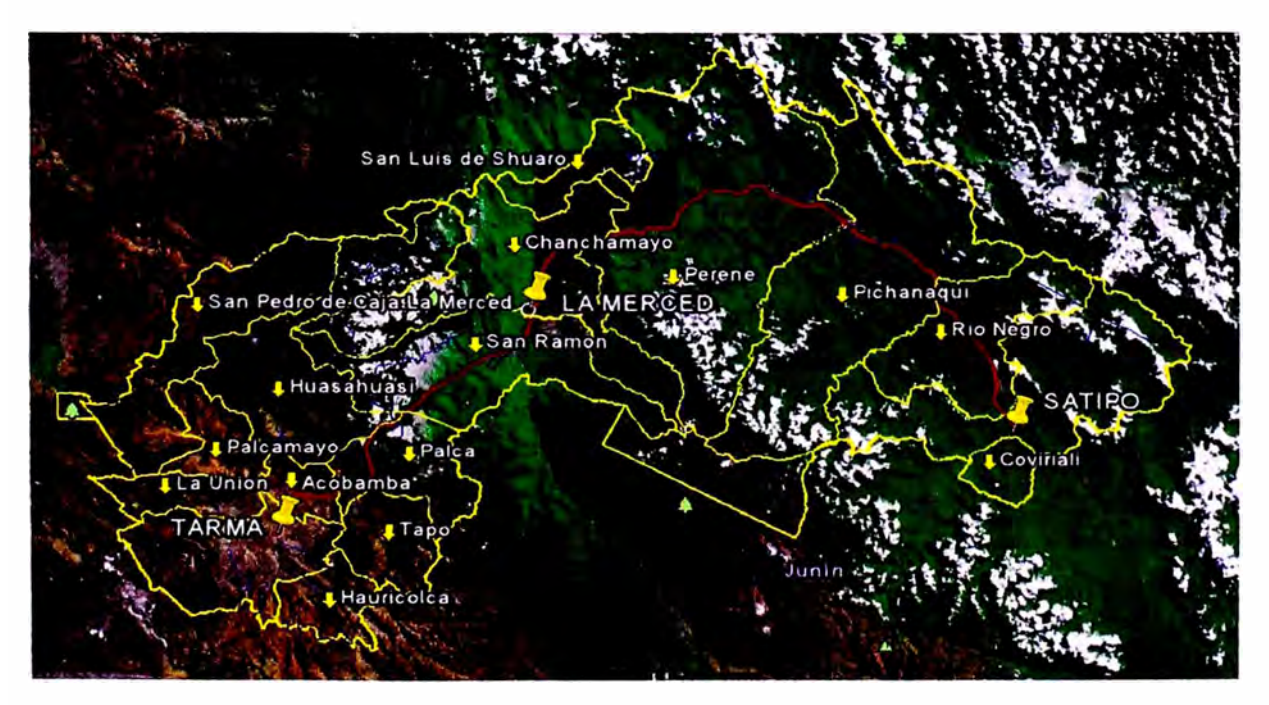

**Fig. 2 Imagen Google Earth, del área de influencia de la carretera** 

**EVALUACIÓN DE LA RENTABILIDAD SOCIAL DE LA CARRETERA DE PENETRACIÓN TARMA - LA MERCED - SATIPO INFLUENCIA DEL MEDIO FiSICO Y CLIMÁTICO** 

### **Provincias y Distritos comprendidos en el Área de Influencia de la Carretera:**

**Los distritos que se han considerado para el área de influencia son aquellos por los que atraviesa la carretera de penetración Tarma - La Merced - Satipo y las Vías de acceso vecinales, a continuación se mencionan en el cuadro siguiente:** 

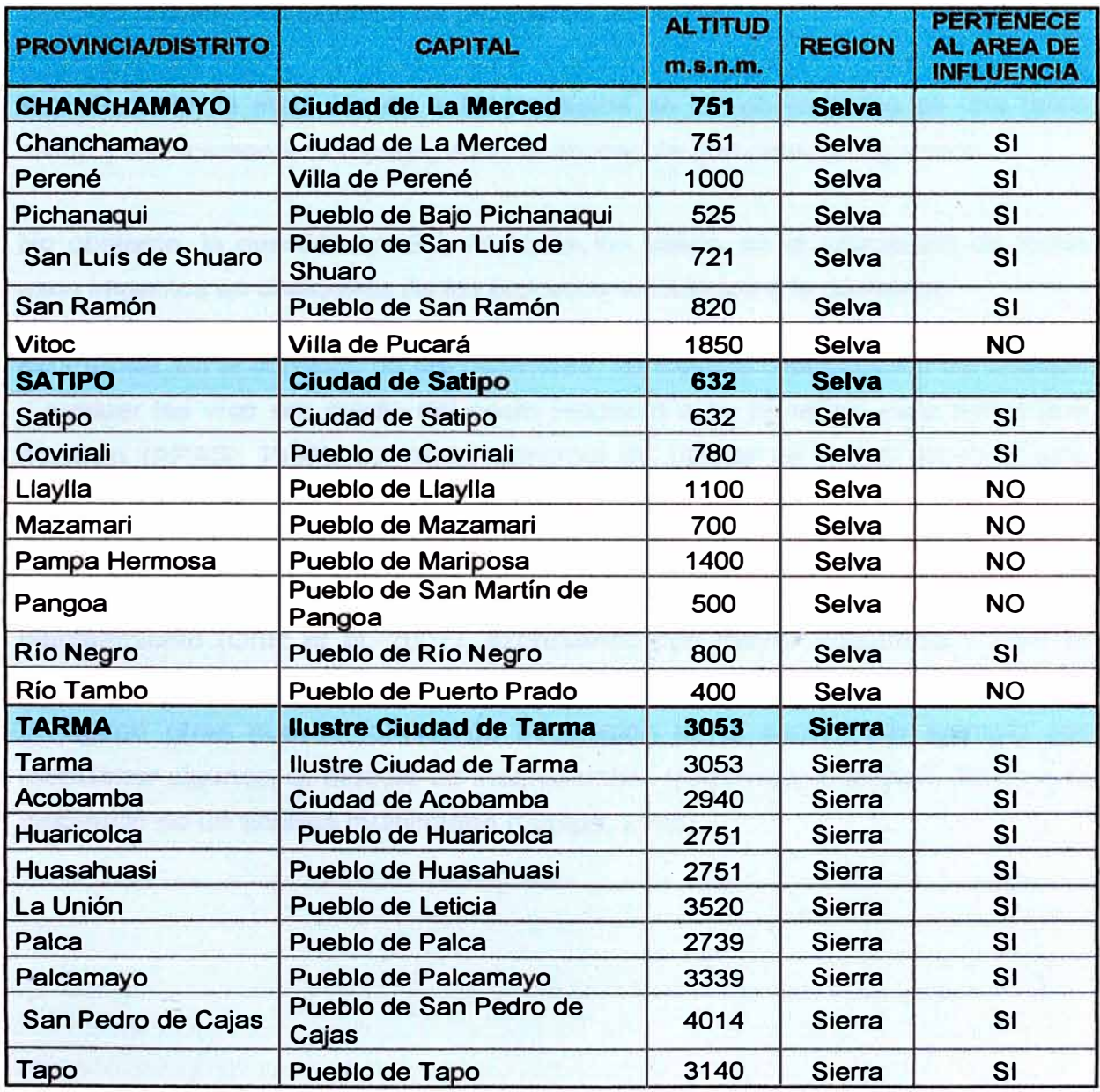

**Cuadro 1. Provincias, Distritos y Capitales que pertenecen al Area de Influencia** 

**EVALUACIÓN DE LA RENTABILIDAD SOCIAL DE LA CARRETERA DE PENETRACIÓN TARMA - LA MERCED - SATIPO INFLUENCIA DEL MEDIO FiSICO Y CLIMÁTICO** 

### **1.4 ESTADO DEL ARTE**

**En el ámbito de rentabilidad social de las carreteras, campo de actuación principal de este informe, se observa que estas obras viales no satisfacen completamente las expectativas sociales de los poblados, por la falta de estudios fiables y completos (Díaz, 2000). Ello puede ser fruto, en general, de un peso excesivo de los aspectos económicos en la decisión, lo que puede afectar al correcto análisis y evaluación de factibilidad de la vía.** 

**Por otro lado, la medición de estos aspectos en las obras viales es una tarea ardua y técnicamente compleja, aunque abordable con criterios rigurosos.** 

**No obstante, la cuestión crucial, en todos los casos, es la asociación de todos esos impactos en cualquiera de los procesos vinculados a la carretera.** 

**En Europa, en el contexto de las carreteras, ha existido una tradición de analizar y evaluar las vías por medio del costo respecto a su beneficio para tomar una decisión (APAS, 1996). La razón principal de utilizar en mayor medida este método se debe a la facilidad para identificar los beneficios ( económicos o sociales) que aportan las soluciones. Sin embargo, las Administraciones en carreteras de la Comunidad Europea han ido sistemáticamente marginando este planteamiento (Ortiz et al, 2007), expresando con mayor insistencia y rigor el desarrollo de nuevos métodos de análisis de los proyectos, siendo decisivo para configurar otras nuevas formas de evaluación en el sector, por ejemplo por mencionar algunos, el Modelo de incertidumbre (Amekudzi & McNeil, 2000) o el desarrollo de un análisis multicriterio (Gaspa, 2006).** 

# **CAPITULO 11: MARCO TEÓRICO**

# **2.1 METODOLOGiA DE TRABAJO**

**Para la elaboración de esta metodología de evaluación de la rentabilidad de la carretera, primeramente se tendrá que definir las variables que intervienen en el área de influencia de la carretera en estudio. Se recopilará toda la información existente de la carretera elegida (expedientes técnicos, estudios de rehabilitación, intemet).** 

**Se procesará la información analizada, haciendo uso de las herramientas de información geográfica (ArcGIS) las cuales ayudaran al diagnóstico espacial representado por mapas temáticos. Por último, con los valores procesados se aproximará a un modelo numérico que evalúe la inversión en las carreteras.** 

### **2.2 DEFINICIONES**

### **2.2.1 Sistema de Información Geográfica**

**Un Sistema de Información Geográfica, (SIG o GIS en su acrónimo inglés) es un conjunto de dispositivos para el almacenamiento, análisis, y utilización de las numerosas informaciones del territorio disponibles en formato digital. Este sistema está constituido por un conjunto de componentes informáticos (físicos y lógicos), medios y procedimientos preparados para facilitar la obtención, gestión, manipulación, análisis, modelado, representación y salida de datos sobre el territorio.** 

**Los Sistemas de Información Geográfica se emplean para preparar y elaborar tareas de planificación y ordenación del territorio y para la gestión de multitud de cuestiones con una referencia espacial: grandes infraestructuras, catastros, transporte de mercancías y pasajeros, zonas urbanas, etc. De hecho se han desarrollado rápidamente por su amplia utilización en gran número de tareas.** 

**La Fig. 3, presenta un modelo de capas de información que integradas a manera vertical (análisis SIG), podrá pertenecer a una misma evaluación de interés en la mejora de la rentabilidad** 

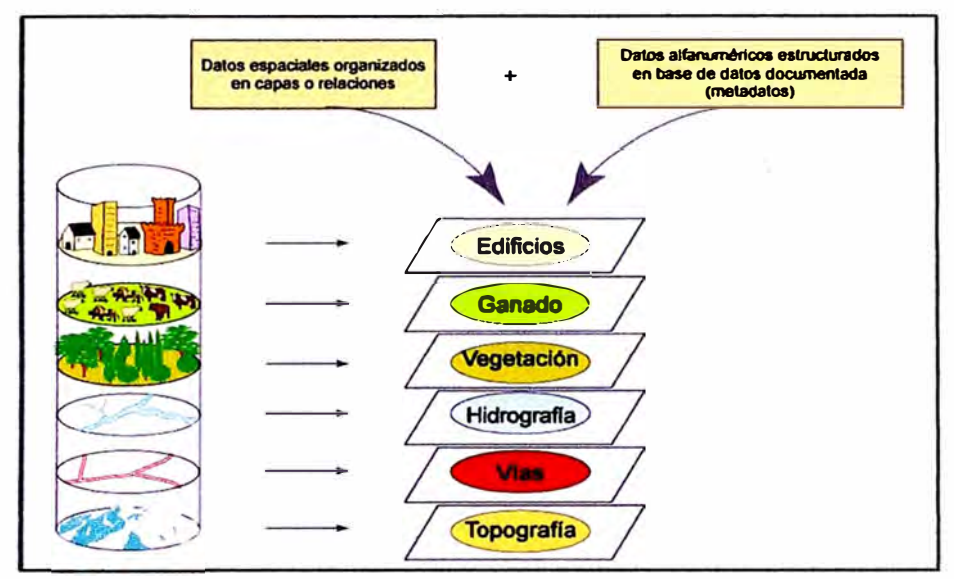

**Fig. 3 Capas de infonnación** 

#### **2.2.2 Modelos Lógicos de Datos Espaciales**

**El modelo lógico hace referencia a cómo se muestrean y organizan las variables y objetos para lograr una representación lo más adecuada posible. En un SIG existen básicamente dos modelos lógicos que se conocen como formato ráster y formato vectorial y que dan lugar a los dos grandes tipos de capas de información espacial. (Fig. 4)** 

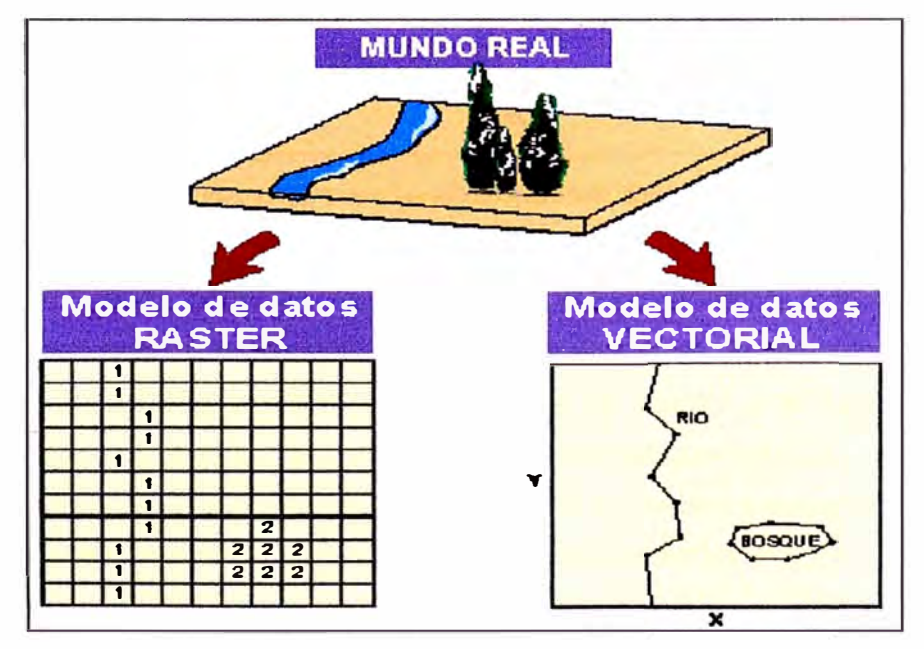

**Fig. 4 Diferencias de representación de la realidad según el modelo usado** 

**EVALUACIÓN DE LA RENTABILIDAD SOCIAL DE LA CARRETERA DE PENETRACIÓN TARMA - LA MERCED - SATIPO INFLUENCIA DEL MEDIO FISICO Y CLIMÁTICO** 

#### **a) Modelo Réster**

**El modelo ráster es un método para el almacenamiento, el procesado y la visualización de datos geográficos. Cada superficie a representar se divide en filas y columnas, formando una malla o rejilla regular de celdas rectangulares (no necesariamente cuadrada) donde cada celda de la rejilla guarda tanto las coordenadas de la localización como el valor temático (Fig. 5). La localización de cada celda es implícita, dependiendo directamente del orden que ocupa en la rejilla.** 

**En el modelo ráster, el espacio se divide en unidades discretas, lo que le hace especialmente indicado para ciertas operaciones espaciales como por ejemplo las superposiciones de mapas o el cálculo de superficies.** 

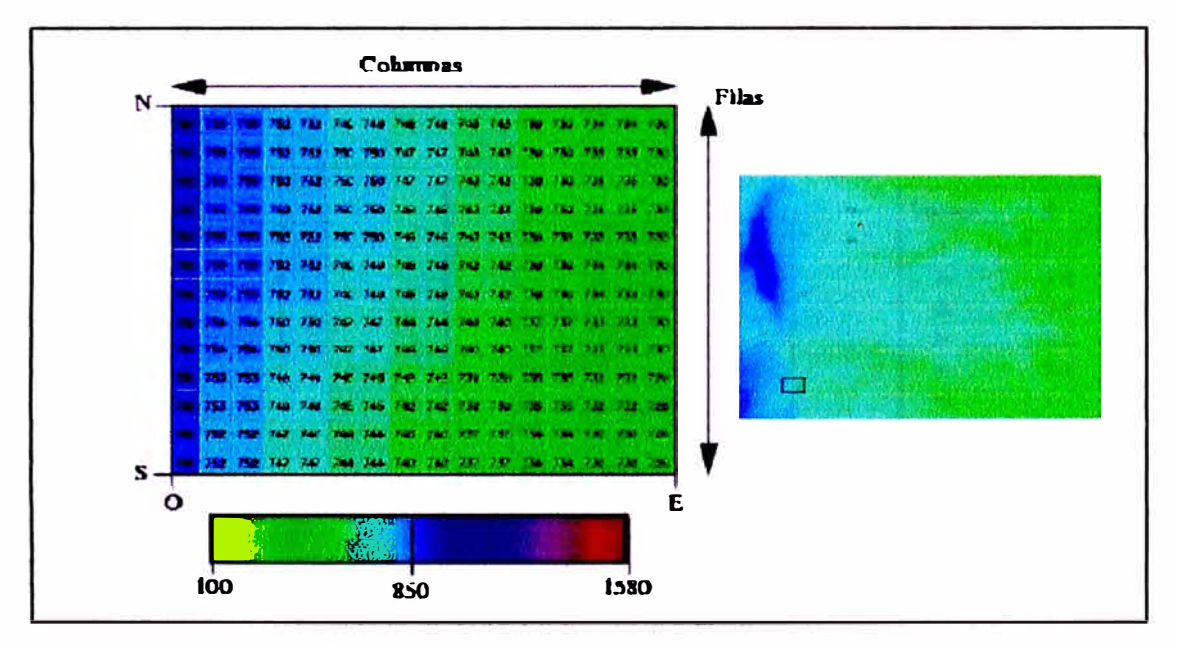

**Fig. 5 Codificación de una variable cuantitativa en formato ráster** 

**Una cuestión crucial, como es de esperar, es el tamaño de la cuadrícula que se utilice ya que cuanto más pequeña sea mayor precisión se tiene trabajando con ella. La proporción que existe entre el tamaño de cuadro y el espacio terrestre que represente nos dará la escala del mapa ráster en cuestión.** 

**La posición de cualquier punto se realiza a partir de las coordenadas que sitúa la esquina superior izquierda. Gracias a la continuidad de las celdas y la escala se puede conseguir la posición de cualquier cuadrícula.** 

**EVALUACIÓN DE LA RENTABILIDAD SOCIAL DE LA CARRETERA DE PENETRACIÓN TARMA- LA MERCED - SATIPO INFLUENCIA DEL MEDIO FISICO Y CLIMÁTICO** 

### **b) Modelo Vectorial**

**El modelo vectorial representa los objetos espaciales codificando, de modo explícito, sus "fronteras" o perímetro que separa los objetos de su entorno. Las líneas que actúan de frontera son representadas mediante las coordenadas de los puntos o vértices que delimitan los segmentos rectos que las forman.** 

**De este modo, los objetos puntuales se representan mediante un par de coordenadas, la X y la Y de la posición del objeto. Los elementos lineales se aproximan mediante el trazado de segmentos lineales que se cruzan en vértices y se representan mediante las coordenadas X e Y de esos vértices. Finalmente los polígonos se codifican aproximando sus fronteras mediante segmentos lineales que se cortan igualmente en vértices cuyas coordenadas se registran. Fig. 6.** 

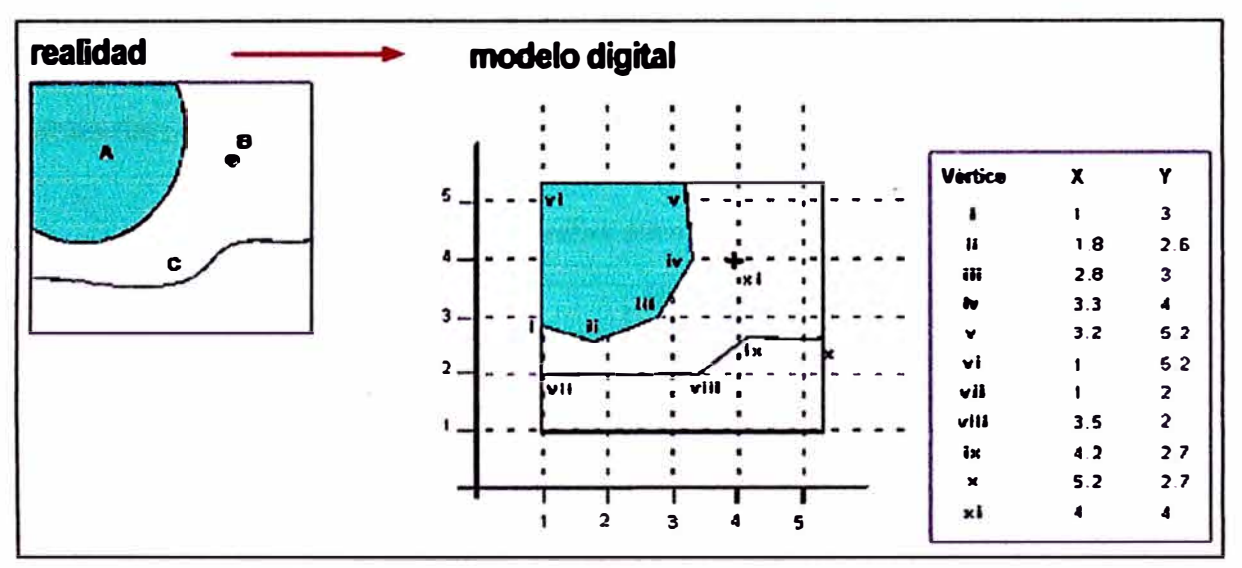

**Fig. 6 Representación de la realidad mediante un modelo vectorial** 

### **e) Ventajas y Desventajas de los Modelos Ráster y Vectorial**

**Está claro que las superficies se representan más eficientemente en formato ráster y sólo pueden representarse en formato vectorial mediante los modelos híbridos (mallas de puntos, TIN e isolíneas) que no resultan adecuados para la realización de posteriores análisis ya que todas las operaciones que permite el modelo ráster resultarán mucho más lentas con el modelo vectorial.** 

**En general, cualquier tipo de modelización física de procesos naturales que se base en Sistemas de Información Geográfica requiere una modelo de datos de tipo ráster.** 

**Tradicionalmente se ha considerado que para la representación de los objetos resulta más eficiente la utilización de un formato vectorial ya que ocupa menos espacio en disco duro, en cambio y en contraprestación, el formato vectorial es más lento que el ráster para la utilización de herramientas de análisis espacial y consultas acerca de posiciones geográficas concretas.** 

**Las ventajas del modelo ráster incluyen la simplicidad, la velocidad en la ejecución de los operadores y que es el modelo de datos que utilizan las imágenes de satélite o los modelos digitales de terreno. Entre las desventajas del modelo ráster destaca su inexactitud que depende de la resolución de los datos y la gran cantidad de espacio que requiere para el almacenamiento de los datos.** 

**En el cuadro 2 se recogen una colección de ventajas y desventajas que presentan ambos tipos de formatos.** 

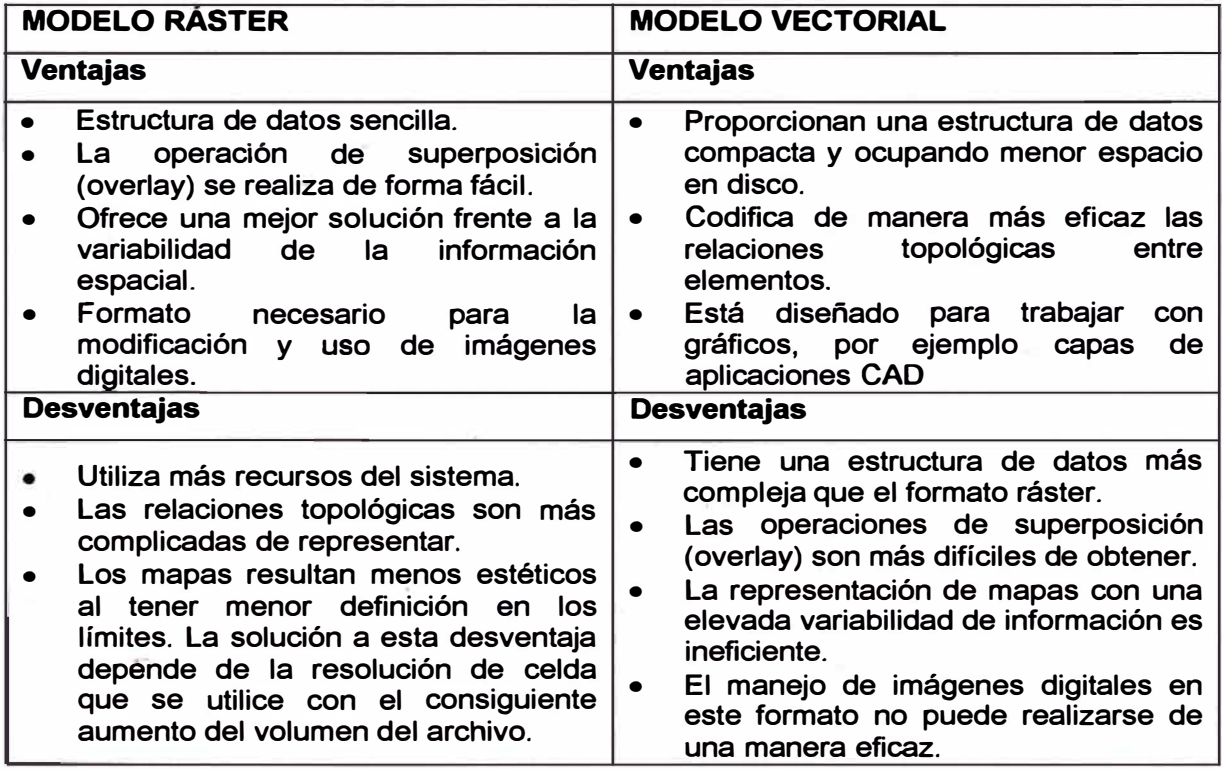

**Cuadro 2. Cuadro Comparativo entre Formato Ráster y Vectorial** 

**EVALUACIÓN DE LA RENTABILIDAD SOCIAL DE LA CARRETERA DE-PENETRACIÓN TARMA - LA MERCED - SATIPO INFLUENCIA DEL MEDIO FISICO Y CLIMÁTICO** 

### **2.2.3 Concepto Básico de Geoestadistica**

**La geoestadística nació a partir de la necesidad de estudiar analíticamente la variabilidad de una propiedad distribuida en el espacio o en el tiempo.** 

**Se refiere a un conjunto de técnicas estadísticas para analizar, predecir y asociar incertidumbres a variables distribuidas en el espacio o en el tiempo. La hipótesis general de trabajo se refiere a que la variable estudiada, espacial o temporalmente, esta implícitamente correlacionada, es decir, que la propiedad en un punto está asociada a la propiedad de un punto distante mediante una función de correlación. A la función de correlación que muestra el grado de dispersión de la propiedad con la distancia o el tiempo se le denomina Variograma o Semivariograma.** 

### **2.2.4 Análisis Geoestadístico**

**El Análisis Geoestadístico permite, cuantificar la calidad de sus modelos superficiales midiendo errores estadísticos de las superficies creadas.** 

**La obtención de tales superficies con Análisis Geoestadísticos implica tres pasos:** 

- **1. Análisis exploratorio de datos espaciales**
- **2. Análisis estructural (cálculo y modelado de superficies).**
- **3. Predicción de superficies y valoración de los resultados.**

**El Analista Geoestadístico permite crear una superficie continua a partir de datos puntuales, de una capa ráster o de polígonos. La muestra de puntos puede contener información como la altura, la precipitación, la temperatura, la profundidad del agua, niveles de polución, etc. La capa de polígonos puede contener información como uso del suelo, tipos de suelo, etc. Una capa ráster puede ser una foto aérea o un grid.** 

**Las técnicas deterministas o técnicas directas no realizan un análisis previo de la variable a interpolar. Se formulan unas suposiciones generales sobre la superficie a interpolar y en función de ellas aplican la función matemática de interpolación.** 

**EVALUACIÓN DE LA RENTABILIDAD SOCIAL DE LA CARRETERA DE PENETRACIÓN TARMA- LA MERCED- SATIPO INFLUENCIA DEL MEDIO FISICO Y CLIMÁTICO** 

**Algunas de ellas son el peso inverso de la distancia, (IDW) o interpolaciones polinómicas. Las técnicas geoestadísticas o probabilísticas (métodos analíticos) estudian en primer lugar la autocorrelación espacial de la variable a interpolar, usando para ello los puntos muestrales. Conocido esto generan en la fase de cálculo una función de interpolación que tiene en cuenta el grado y tipo de autocorrelación existente en la variable. Utilizan el semivariograma para describir y elaborar modelos espaciales. Como ejemplo citamos los diferentes tipos de Kriging con los que se predicen valores en puntos no muestrales proporcionando una medida de valoración de los mismos.** 

### **A) Análisis Exploratorio de Datos Espaciales (ESDA)**

**Los objetivos del análisis exploratorio en líneas generales son:** 

- **• Examinar la distribución de los datos**
- **• Detectar valores extremos** *(outliers)* **locales y globales.**
- **• Buscar tendencias globales.**
- **• Examinar la autocorrelación espacial y variación direccional de los datos.**
- **• Entender la covariación entre múltiples variables.**
- **• Realizar transformaciones de los datos si son requeridas.**

**El ESDA permite investigar gráficamente los datos muestrales para un mejor conocimiento de los mismos.** 

**Las herramientas disponibles para efectuar los análisis se estudian a continuación.** 

#### **a) Histograma**

**Permite una descripción univariada de los datos. Presenta una distribución de frecuencias y un cuadro resumen de algunos estadísticos descriptivos. La distribución de frecuencias se. representa mediante una serie de barras que agrupan los valores observados en un determinado número de clases o intervalos. Se puede especificar el número de clases que son de la misma amplitud. La altura de cada barra representa la frecuencia absoluta.** 

#### **HISTOGRAMA**

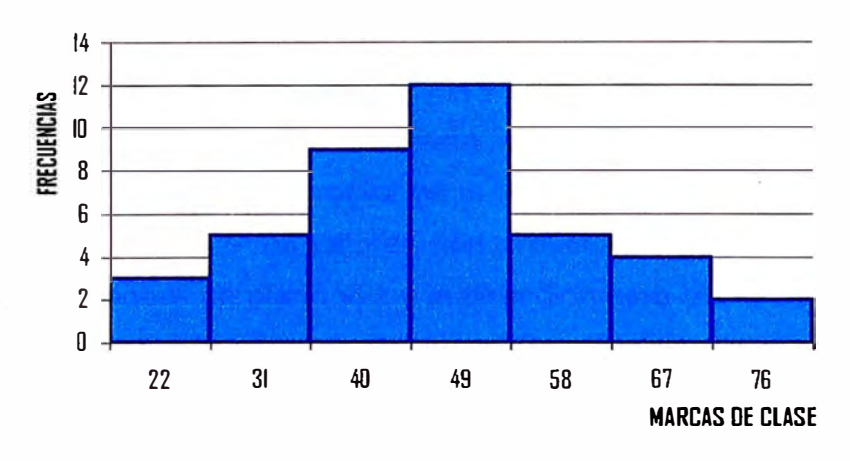

**Fig. 7 Construcción del histograma** 

#### **b) Gráficos de Probabilidad Normal Q-Q**

**Estos gráficos representan los cuantiles de una distribución. El gráfico Q-Q normal representa los cuantiles reales y teóricos de una distribución normal Fig.8. Los valores correspondientes a una distribución normal vienen representados por la recta y los puntos son las puntuaciones reales de los individuos, valores observados frente a los esperados que serían los de la recta. Si los puntos se acercan a la recta el ajuste a la ley normal o gaussiana, es aceptable, cuanto más se alejen el ajuste será peor. En el eje X figuran los cuantiles de una distribución normal y en el eje Y los cuantiles de la variable que se está analizando.** 

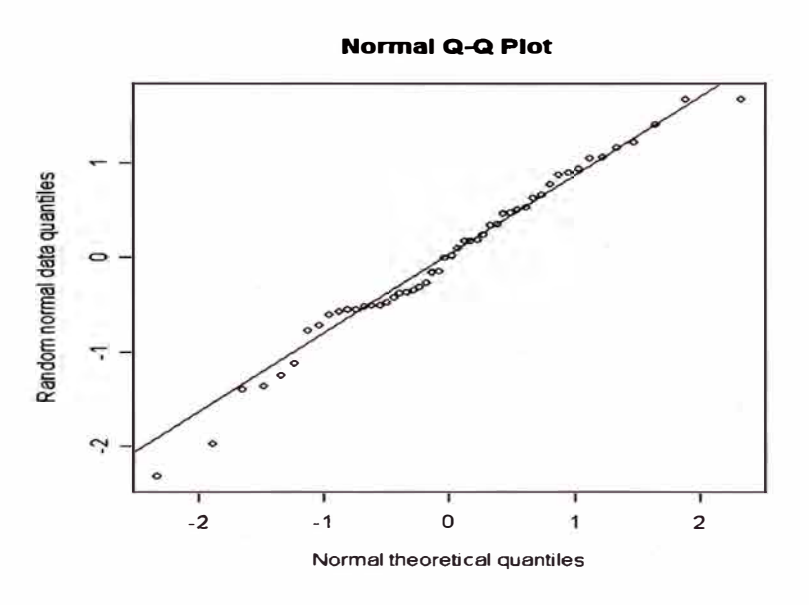

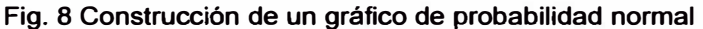

**EVALUACÍÓN DE LA RENTABILIDAD SOCIAL DE LA CARRETERA DE PENETRACIÓN TARMA - LA MERCED - SATIPO INFLUENCIA DEL MEDIO FiSICO Y CLIMÁTICO** 

#### **c) Análisis de Tendencia**

**El análisis de tendencia proporciona un gráfico en tres dimensiones que ayuda a identificar tendencias globales en los datos Fig. 9. La localización de los puntos muestra les son dibujados sobre un plano x, y. El valor de cada punto es representado por la altura de un vector en la dimensión z. La única característica de esta herramienta es que los valores son proyectados en dos direcciones; la dirección norte-sur sobre un plano y, z y la dirección este-oeste sobre un plano x, z. El resultado es un gráfico de dispersión visto en tres dimensiones. Sobre cada plano lateral se ajustan polinomios y las curvas son representadas sobre los gráficos. La imagen se puede rotar y variar su perspectiva, lo cual ayuda a descubrir tendencias en los datos; se puede seleccionar el orden de polinomio que se va a ajustar.** 

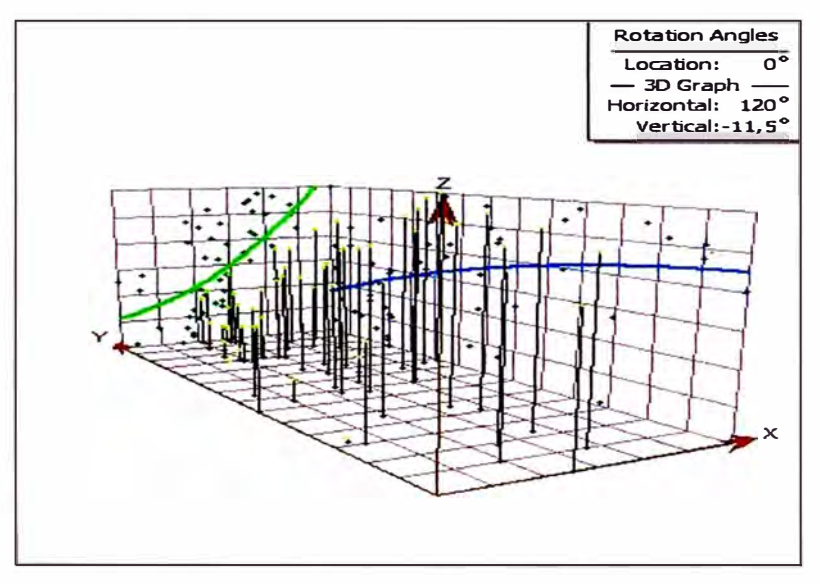

**Fig. 9 Construcción del gráfico de análisis de tendencia** 

#### **d) Semivariograma**

**Uno de los principales objetivos de la variografía es explorar y cuantificar la dependencia espacial de una variable, es decir, su autocorrelación espacial. La autocorrelación espacial asume que las cosas que están más cerca son más parecidas que las cosas que están más lejos. Además se asume el principio de estacionariedad, que consiste en que si dos lugares están a una distancia y dirección similar tendrán similares diferencias al cuadrado entre sus valores (estacionariedad de segundo orden).** 

**Para medir la autocorrelación espacial se construye el semivariograma empírico donde se representa en el eje Y la mitad de la resta de las características de cada par de lugares al cuadrado y en el eje X la distancia que los separa.** 

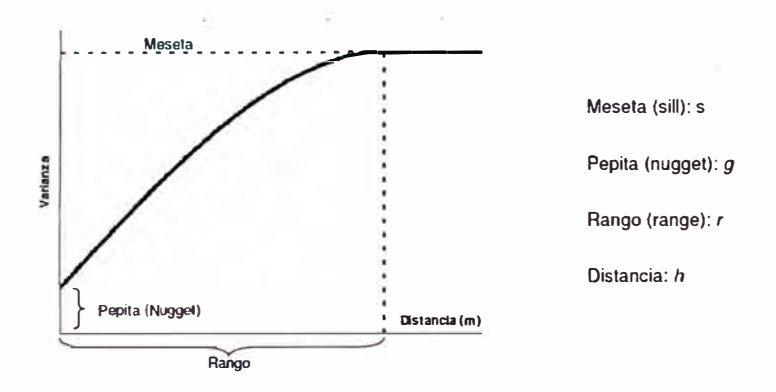

**Fig. 10 Semivariograma teórico y sus partes** 

#### **B) Análisis Estructural**

#### **a) Kriging (Estimación Espacial)**

**El Objetivo de esta técnica de interpolación geoestadística es generar superficies que incorporan las propiedades estadísticas de los datos muestrales y que proporcionan una medida del error de las mismas, siendo este último el indicador de una buena o mala predicción. En primer lugar se tiene que hacer el modelado del semivariograma, para describir la continuidad espacial de los datos y ver si esta cambia o no, con la distancia y la dirección y, es segundo lugar, la elección del tamaño de la vecindad, es decir, del número de vecinos a tener en cuenta a la hora de interpolar.** 

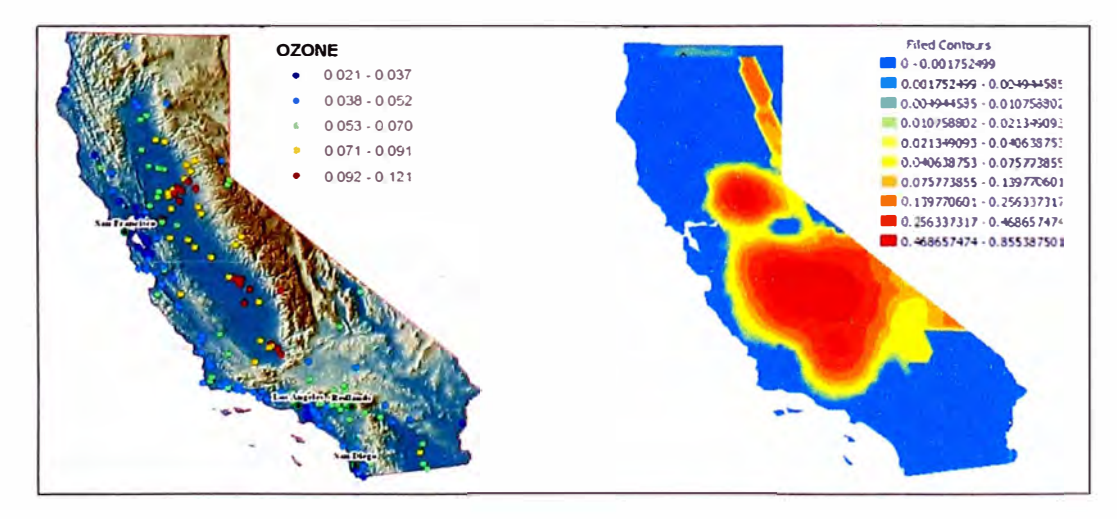

**Fig. 11 Interpretación de una variable espacial, con el Kriging Ordinario** 

**EVALUACIÓN DE LA RENTABILIDAD SOCIAL DE LA CARRETERA DE PENETRACIÓN TARMA - LA MERCED - SATIPO INFLUENCIA DEL MEDIO FiSICO Y CLIMÁTICO** 

#### **b) lsotropia y Anisotropía**

**Cuando la autocorrelación espacial sólo depende de la distancia entre dos lugares se dice que hay isotropía. Pero si en la autocorrelación espacial hay influencias direccionales se dice que hay anisotropía, es decir que la autocorrelación varía según la dirección elegida.** 

**El modelo isotrópico es aquel que es el mismo en todas las direcciones, mientras que el modelo anisotrópico alcanza la** *meseta* **más rápidamente en unas direcciones que en otras.** 

**Cuando los datos tienen anisotropía las diferencias en los valores de los datos cambian bastante más con la distancia en una dirección que en otra.** 

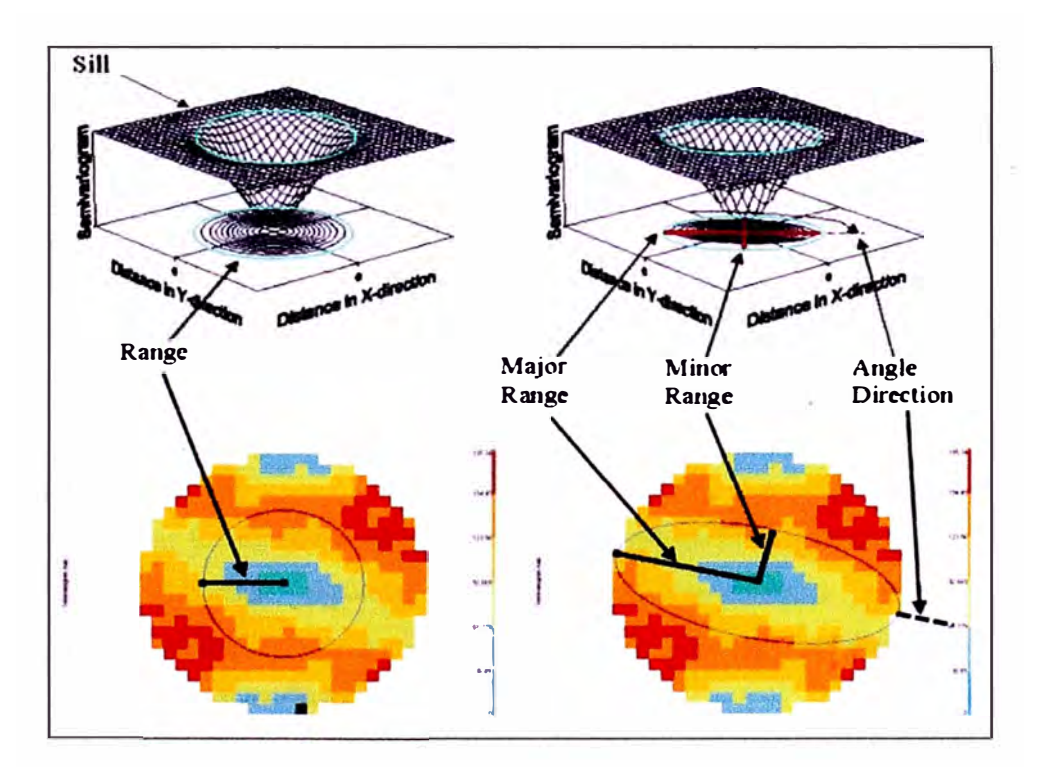

**Fig. 12 Modelos isotrópico** *y* **anisotrópico** 

**En la Fig. 12 se muestra en el lado izquierdo el modelo isotrópico (es igual en todas direcciones) y en el lado derecho el modelo anisotrópico (varía según la dirección). La longitud del eje mayor para alcanzar la meseta se llama alcance mayor y la longitud del eje menor para alcanzar la meseta se llama alcance menor.** 

# **CAPÍTULO 111: DESARROLLO DEL MODELO GEOESTADÍSTICO**

**En la aplicación de esta metodología utilizaremos la variable climática "precipitación" siendo esta de gran importancia, en los impactos que se pudiesen dar en las carreteras de penetración. Teniendo en cuenta que las variables físicas como: morfología del terreno, recursos minerales y geodinámica interna (vulcanismo, sismicidad, diapirismo), también son relevantes pero queda pendiente su ejecución, por falta de tiempo.** 

**En este Capítulo haremos uso de la aplicación Geostatistical Analyst (Análisis Geoestadístico) del software ArcGIS. Con el Geostatistical Analyst es posible explorar la variabilidad de datos, examinar tendencias globales e investigar la autocorrelación y la correlación entre los datos, de igual forma se pueden crear predicciones y calcular errores de predicciones.** 

**Lo primero que se tiene que hacer para iniciar un análisis geoestadístico con ArcGIS, es el análisis exploratorio de los datos y por último. el análisis estructural de los datos.** 

**Antes de abordar firmemente el módulo de geoestadística que viene con ArcGIS, es necesario recordar algunos conceptos de estadística, en particular de estadística descriptiva, que son necesarios para realizar un análisis geoestadístico con el** *software.*

**La estadística descriptiva, se dedica a los métodos de recolección, descripción, visualización y resumen de datos originados a partir de los fenómenos de estudio. Para analizar los datos usualmente se construyen las tablas de frecuencias y se utilizan: la media, mediana, moda, desviación estándar, la varianza, coeficiente de curtosis, coeficiente de sesgo, coeficiente de variación, cuartiles, deciles y percentiles. Estos parámetros se agrupan en varias categorías conocidas como medidas de tendencia central, medidas de dispersión y medidas de forma.** 

**Este es un tema extenso y la idea de este Informe es hacerlos algo prácticos, por ello al final dejaré bibliografía a la cual se puede consultar.** 

### **3.1 ANÁLISIS EXPLORATORIO DE DATOS ESPACIALES**

**La mayoría de los métodos geoestadísticos sólo son óptimos si la variable de estudio sigue una distribución normal. Recordemos que la distribución normal tiene tas siguientes propiedades:** 

- **• Tiene una única moda, que coincide con su media y su mediana.**
- **• La curva normal es asintótica al eje de abscisas.**
- **• Es simétrica con respecto a su media. Según esto, para este tipo de variables existe una probabilidad de un 50% de observar un dato mayor que la media, y un 50% de observar un dato menor.**
- **• Cuanto mayor sea ta desviación estándar, más se dispersarán los datos en tomo a la media y la curva será más plana. Un valor pequeño de este parámetro indica, por tanto, una gran probabilidad de obtener datos cercanos al valor medio de ta distribución.**
- **• El coeficiente de sesgo es igual a cero (O).**
- **• La curtosis es igual a cero (O).**

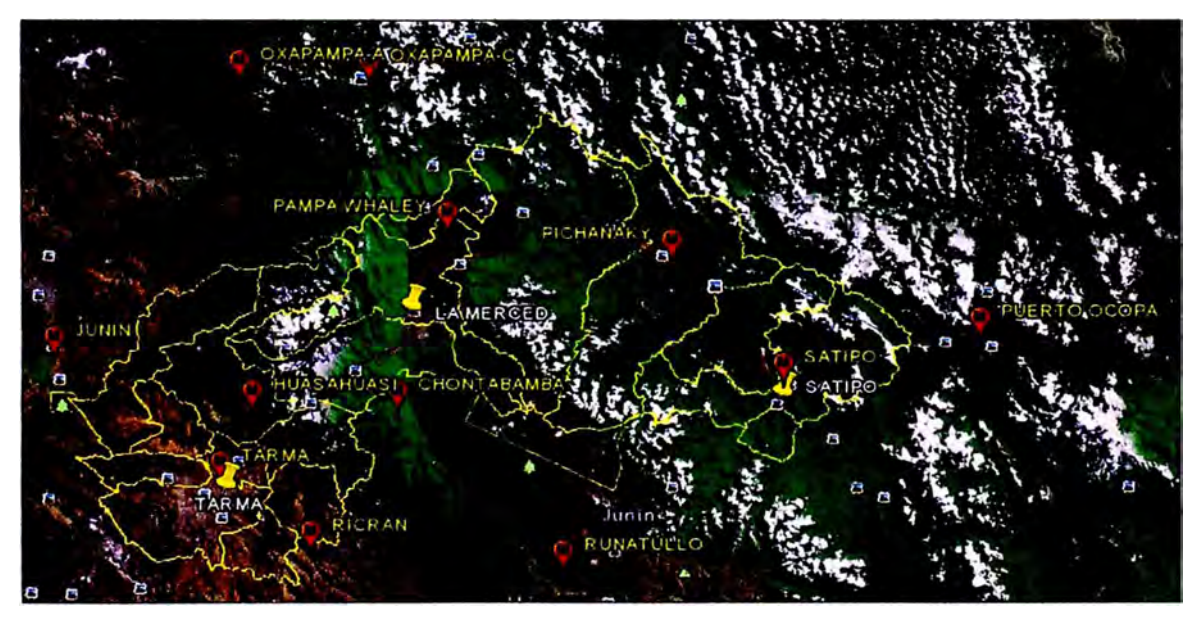

**Fig. 13 Imagen de ubicación de las estaciones meteorologicas (Senamhi)** 

**El análisis exploratorio de la variable climática (precipitación) del área de influencia de la carretera en estudio, se realizara de la siguiente manera:** 

**EVALUACIÓN DE LA RENTABILIDAD SOCIAL DE LA CARRETERA DE PENETRACIÓN TARMA - LA MERCED - SATIPO INFLUENCIA DEL MEDIO FISICO Y CLIMÁTICO** 

### **Paso 1**

**Lo primero que se debe hacer es crear un** *shape* **de puntos a partir de datos de coordenadas geográficas o planas. En este caso utilizaré, el** *shape* **de puntos donde se tiene datos (Senamhi) del monitoreo de precipitaciones medidos por las estaciones meteorológicas cercanas al área de influencia de la carretera en estudio (Tarma- La Merced - Satipo), el cual se denomina Estaciones.shp.** 

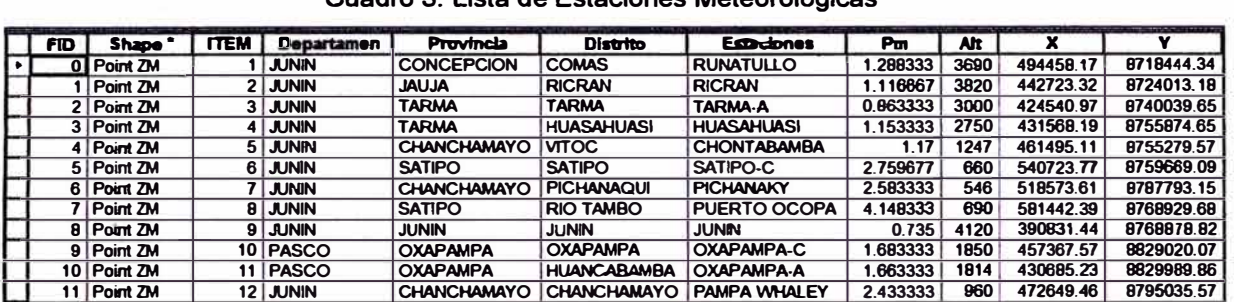

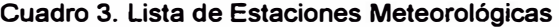

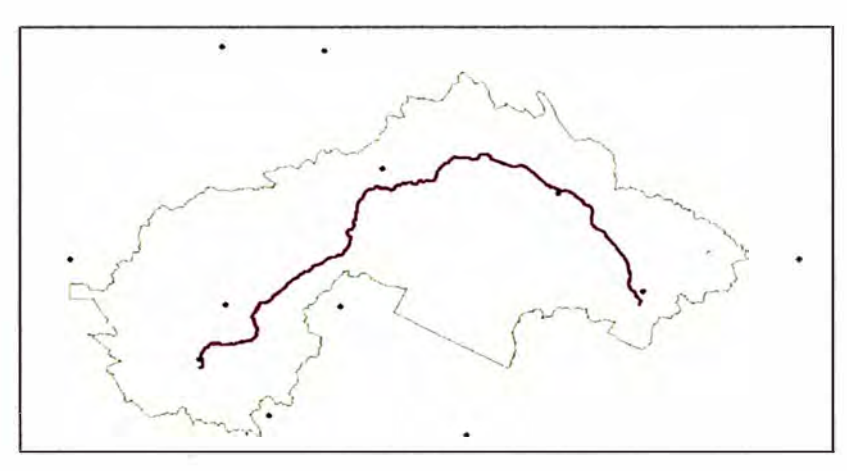

**Fig. 14 Ubicación de las estaciones meteorológicas en el GIS** 

### **Paso2**

**Una vez creado o agregado el** *shape* **en Arcmap, el siguiente paso es seleccionar la opción Geostatistical Analyst, seguido de Explore Data** *y* **finalmente en Histogram, tal como se muestra en la figura.** 

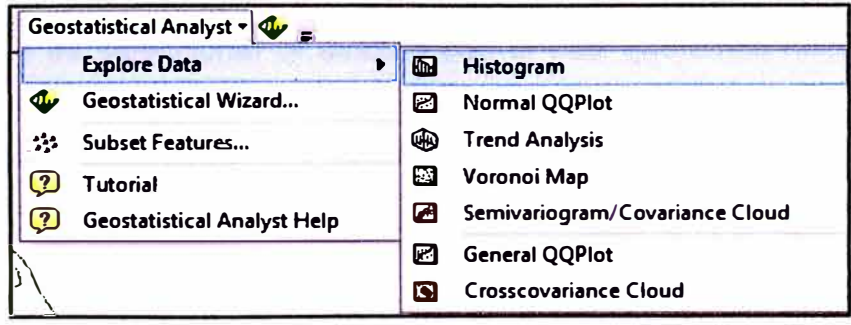

#### **Fig. 15 Ventana desplegable, donde se selecciona histograma**

**EVALUACIÓN DE LA RENTABILIDAD SOCIAL DE LA CARRETERA DE PENETRACIÓN TARMA - LA MERCED - SATIPO INFLUENCIA DEL MEDIO FÍSICO Y CLIMÁTICO** 

#### Aparece la siguiente ventana:

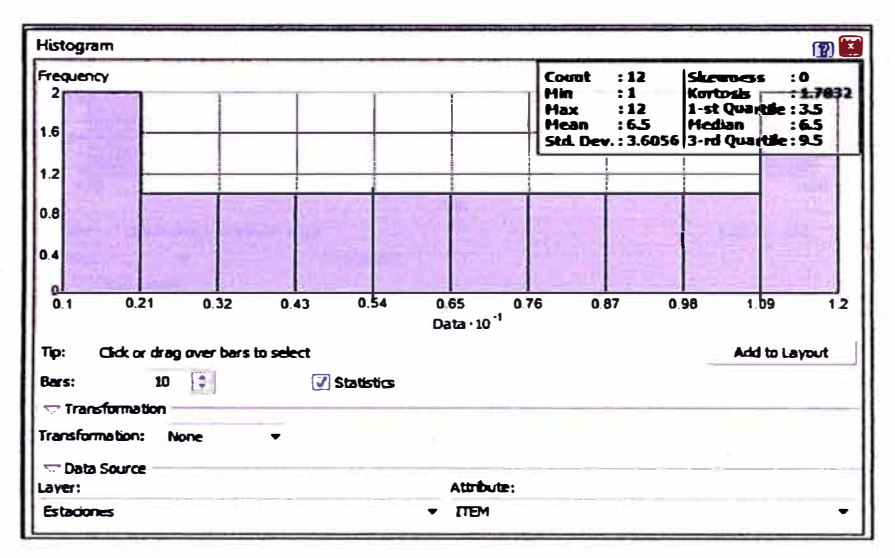

Fig. 16 Ventana, donde se aprecia el histograma por defecto

En la parte inferior de la ventana, aparecen los siguientes términos:

Bars: Permite elegir el número de intervalos, la herramienta automáticamente calcula la longitud de cada intervalo.

Transformation: Permite realizar una transformación logarítmica a los datos en caso de que estos no sigan una distribución normal.

Layer: Aquí aparece el nombre del shape, el cual es Estaciones, cuando hay varios shape agregados en Arcmap la herramienta elige el primero de la lista.

Attribute: Aquí aparece por defecto el primer campo que tenemos en la tabla de atributos de nuestro shape, en este caso es el ITEM. Automáticamente la herramienta calcula los parámetros geoestadísticos que se muestran en la parte superior.

#### Paso 3

Lo que sigue es seleccionar el atributo con el cual queremos hacer el análisis geoestadístico, en este caso es las Precipitaciones, para ello nos dirigimos a la pestaña que está debajo del Attribute y se selecciona el campo "Pm" (Precipitación media).

EVALUACIÓN DE LA RENTABILIDAD SOCIAL DE LA CARRETERA DE PENETRACIÓN TARMA - LA MERCED - SATIPO INFLUENCIA DEL MEDIO FÍSICO Y CLIMÁTICO

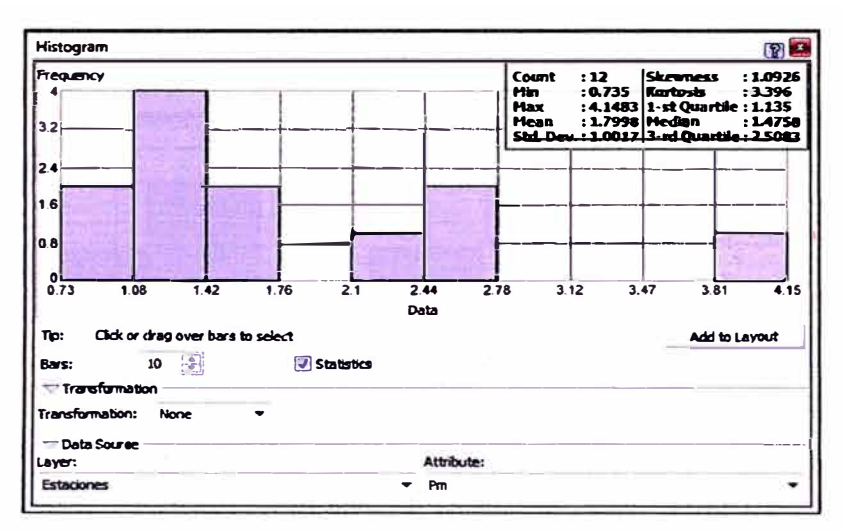

Fig. 17 Ventana, donde se aprecia el histograma de precipitaciones

Se observa que inmediatamente cambia la gráfica y recalcula los valores de los parámetros estadísticos mostrados en la parte superior, los cuales son los siquientes:

Count (número de datos): 12 Min (dato menor): 0.735 **Max** (dato mayor): 4.1483 **Mean (Media): 1.7998** Std Dev (Desviación estándar): 1.0017 Skewness (Coeficiente de sesgo o asimetría): 1.0926 Kurtosis (curtosis): 3.396 Median (Mediana): 1.4758

La moda se calcula como la marca de clase del intervalo con mayor frecuencia: Moda =  $(1.08+1.42)/2 = 1.25$ 

El coeficiente de variación se calcula como: CV=S/media\*100  $CV=1.0017/1.7998*100 = 55.656%$ 

A estos parámetros le aplicamos las condiciones necesarias para verificar si los datos siguen la distribución normal. Vemos que el coeficiente de sesgo es mayor a 1, por lo cual es necesario realizar una transformación de los datos, de acuerdo a lo dicho anteriormente se recomienda una transformación logarítmica, en el ArcGis, simplemente en la pestaña Transformation se selecciona "Log".

EVALUACIÓN DE LA RENTABILIDAD SOCIAL DE LA CARRETERA DE PENETRACIÓN TARMA - LA MERCED ~ SATIPO INFLUENCIA DEL MEDIO FÍSICO Y CLIMÁTICO

#### En la pestaña Bars colocamos 7 intervalos. El resultado es el siguiente.

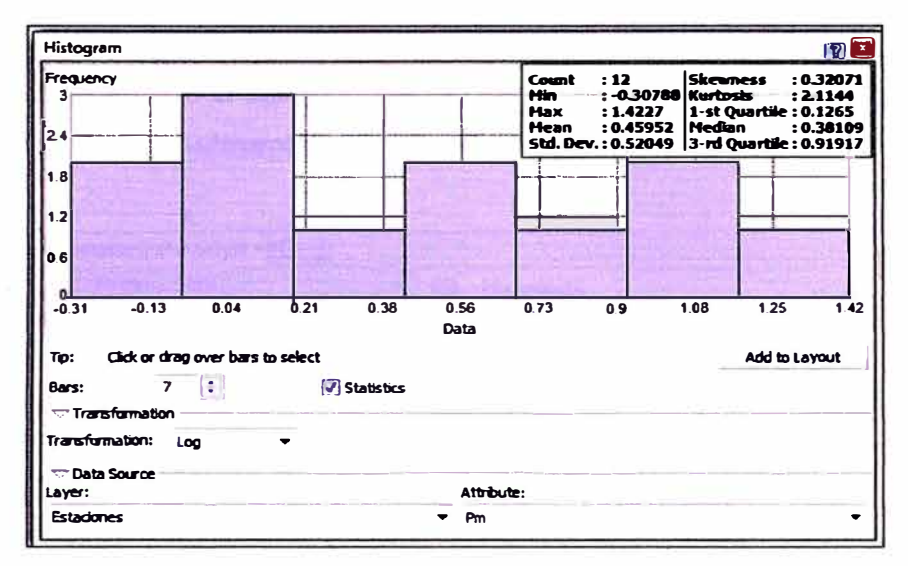

Fig. 18 Ventana, donde se aprecia el histograma transformado

Observamos nuevamente los parámetros:

Count (número de datos): 12

**Min (dato menor): 0.30788** 

**Max** (dato mayor): 1.4227

**Mean (Media): 0.45952** 

Std Dev (Desviación estándar): 0.52049

Skewness (Coeficiente de sesgo o asimetría): 0.32071

Kurtosis (curtosis): 2.1144

Median (Mediana): 0.38109

El coeficiente de variación se calcula como: CV=S/media\*100  $CV=0.52049/0.45952*100 = 113.268%$ 

El coeficiente de variación aumentó y es igual a 113.268%, por lo cual los efectos causados por los valores extremos de los datos son tolerables.

De lo anterior se concluye que la media y la mediana son similares, su diferencia es la mínima posible y el coeficiente de sesgo está entre 0 y 0.5, por lo cual la distribución de los datos se acepta como normal, se sigue con el análisis geoestadístico.

#### Paso 4

Después de haber analizado los parámetros estadísticos y concluir que la distribución de los datos se puede tomar como normal, cerramos la ventana del Histograma y se vuelve a seleccionar la opción Geostatistical Analyst, seguido de Explore Data y finalmente en Trend Analysis, tal como se muestra en la Fig. 19.

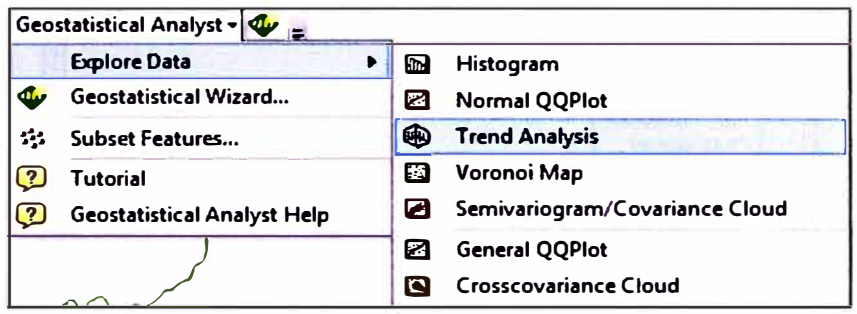

Fig. 19 Ventana, donde se selecciona el análisis de tendencia

Se abre la siguiente ventana:

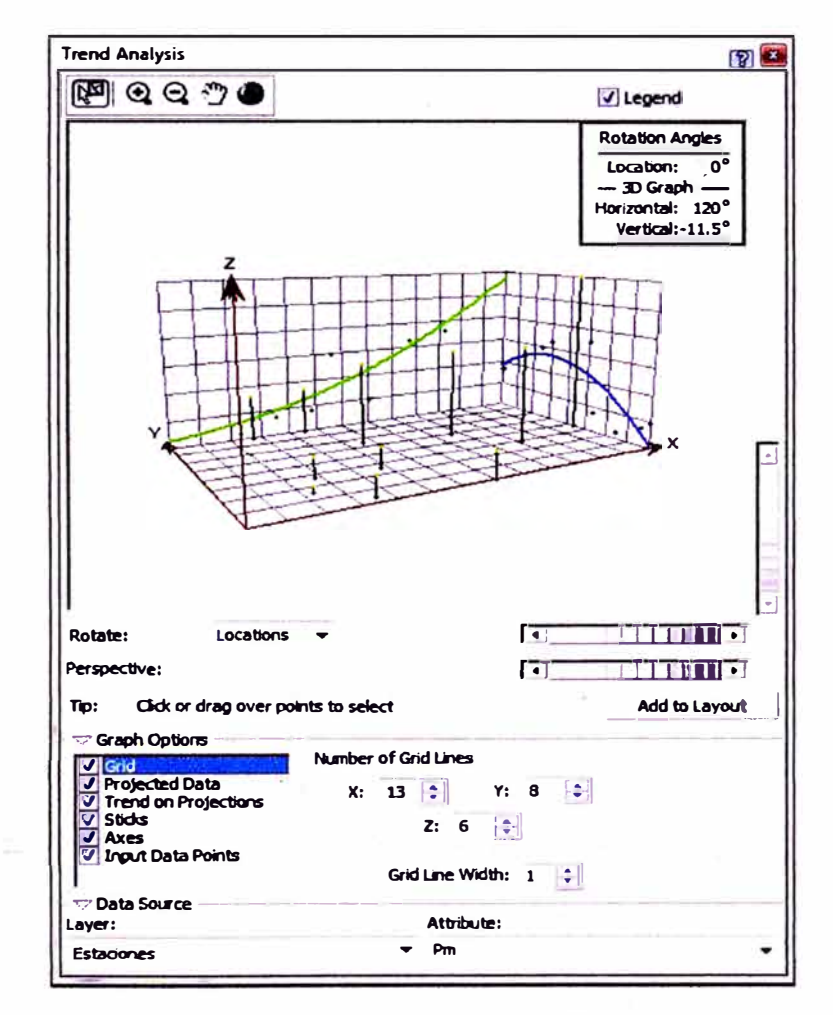

Fig. 20 Ventana, donde se muestra el análisis de tendencia

EVALUACIÓN DE LA RENTABILIDAD SOCIAL DE LA CARRETERA DE PENETRACIÓN TARMA - LA MERCED - SATIPO INFLUENCIA DEL MEDIO FÍSICO Y CLIMÁTICO

**Esta ventana nos ayuda a ver qué tendencia siguen los datos para que luego en el análisis estrutural le indiquemos a la herramienta que reacomode estos datos. En Graph options, se selecciona la opción Projected Data, Sticks, Input Data Points para que desaparezcan de la gráfica. El resultado debe ser el siguiente.** 

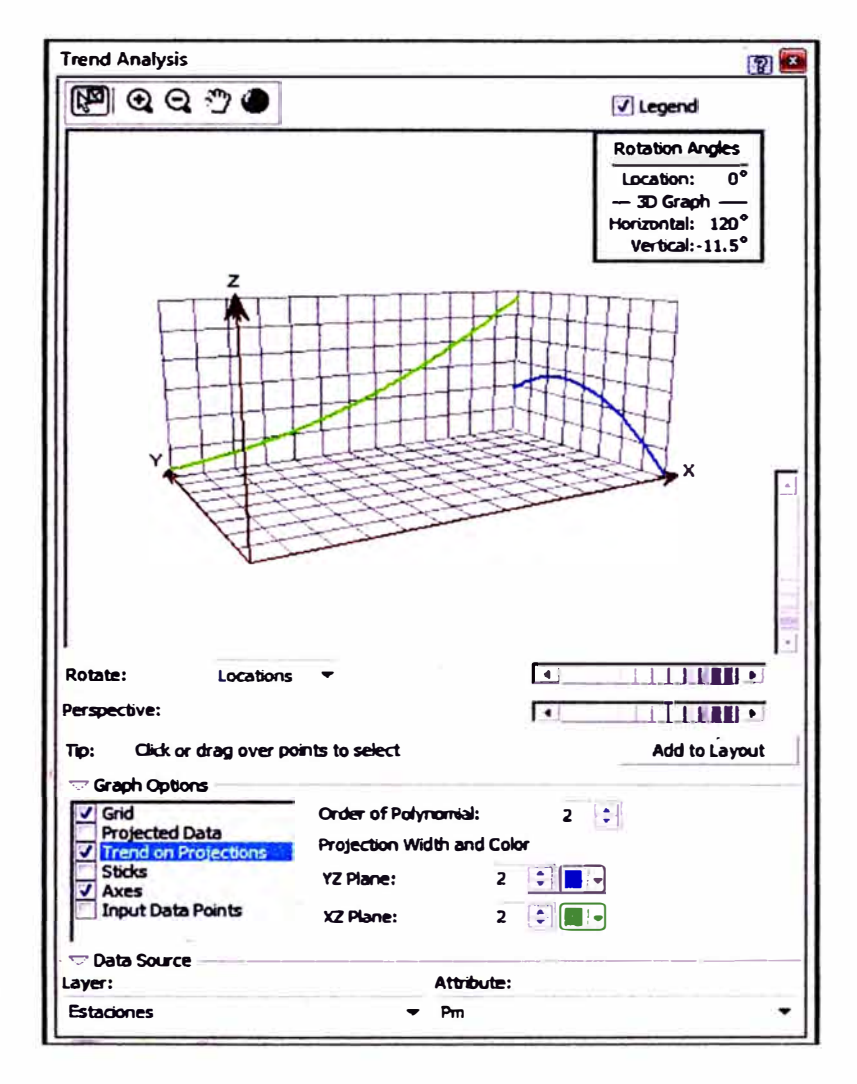

**Fig. 21 Ventana, donde se aprecia la tendencia de la función** 

**Es importante analizar si los datos manifiestan tendencias direccionales que permitan establecer correlaciones en esas direcciones, y formular modelos de comportamiento. La tendencia más fuerte se tendrá sobre aquella dirección en la que la línea de tendencia es más gruesa; para nuestro análisis existe una fuerte tendencia en la dirección este-oeste (línea verde) y una débil tendencia en la dirección norte-sur (línea azul).** 

**EVALUACIÓN DE LA RENTABILIDAD SOCIAL DE LA CARRETERA DE PENETRACIÓN TARMA - LA MERCED - SATIPO INFLUENCIA DEL MEDIO FISICO Y CLIMÁTICO** 

**Si estas siguen una línea recta, en caso tal la tendencia es lineal; una curva con una concavidad, la tendencia es cuadrática o si es una línea con más de una concavidad, la tendencia será de orden 3.** 

**Por defecto el programa nos da el orden del polinomio (Order of Polynomial), en nuestro caso sale de orden 2, pero como se mencionó en el concepto de análisis de tendencia, podemos cambiar ese orden del polinomio hasta llegar a un buen ajuste.** 

**Como conclusión del análisis exploratorio, tenemos:** 

- **• Los datos originales no siguen una distribución normal, por lo tanto se aplica una transformación logarítmica.**
- **• Es necesario reacomodar los datos a una tendencia de segundo orden**

### **3.2 CÁLCULO Y MODELADO DE SUPERFICIES-ANÁLISIS ESTRUCTURAL**

### Paso 5

**Una vez identificada la tendencia de los datos, el siguiente paso es el análisis estructural y realización del modelo geoestadístico con los datos, para ello se selecciona la opción Geostatistical Analyst, seguido de Geostatistical Wizard, aparece una ventana donde debemos rellenar la siguiente información.** 

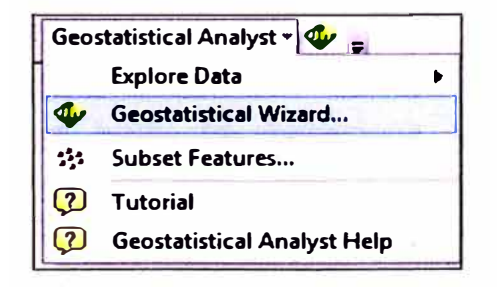

**Fig. 22 Ventana, donde se selecciona el asistente geoestadístico** 

**Method: Se debe seleccionar el método con el cual se quieren analizar los datos, en este caso es Kriging / Cokriging** 

**EVALUACIÓN DE LA RENTABILIDAD SOCIAL DE LA CARRETERA DE PENETRACIÓN TARMA - LA MERCED - SATIPO INFLUENCIA DEL MEDIO F(SICO Y CLIMÁTICO** 

Source Dataset: el shape al cual se le debe aplicar el análisis geoestadístico en este caso es Estaciones.

Data Field: El campo con el que se quiere realizar el análisis geoestadístico. En este caso son las Precipitaciones (Pm).

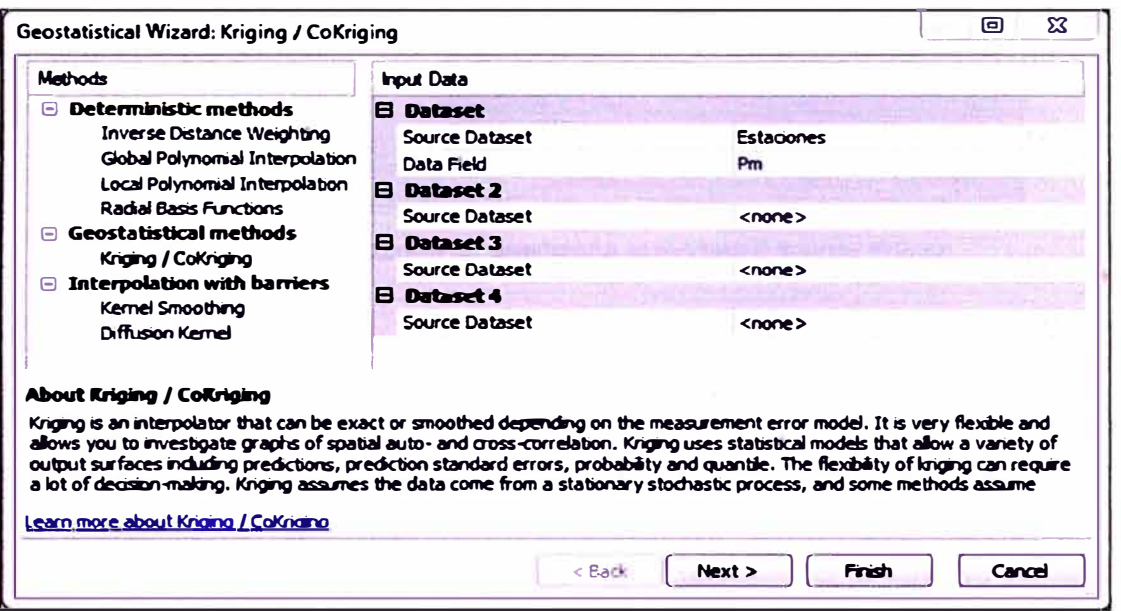

Fig. 23 Ventana, donde se selecciona el método de análisis

Se selecciona la opción Next>. Aparece la siguiente ventana, donde rellenamos la siguiente información.

- En Kriging Type, se selecciona Ordinary  $\bullet$
- En Output Type, se selecciona Prediction.  $\bullet$
- En Transformation type, se selecciona Log, pues ya habíamos  $\bullet$ concluido que es necesario realizar transformación logarítmica.
- En Order of trend removal, se selecciona la opción Second, pues habíamos visto que los datos siguen una tendencia de segundo orden.

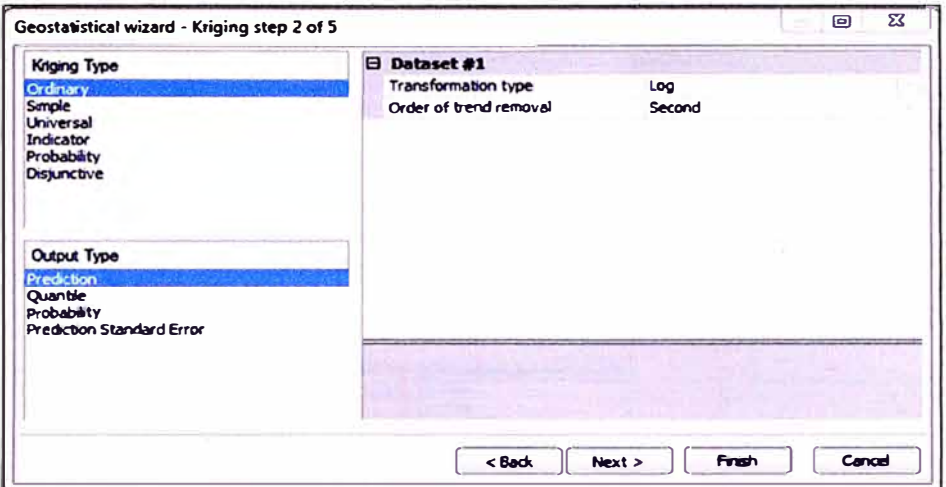

Fig. 24 Ventana, donde se selecciona el modelo o tipo de Kriging

Se selecciona la opción Next>, aparece una ventana que permite concluir si los datos presentan anisotropía direccional o no la presentan. Si en la gráfica aparece un círculo, donde las franjas de colores siguen esa misma forma circular, entonces no hay anisotropía direccional y si aparece otra cosa como la de la Fig. 25, se concluye que existe anisotropía direccional la cual se debe tener presente, ya que en la ventana siguiente se le deberá indicar a la herramienta este parámetro.

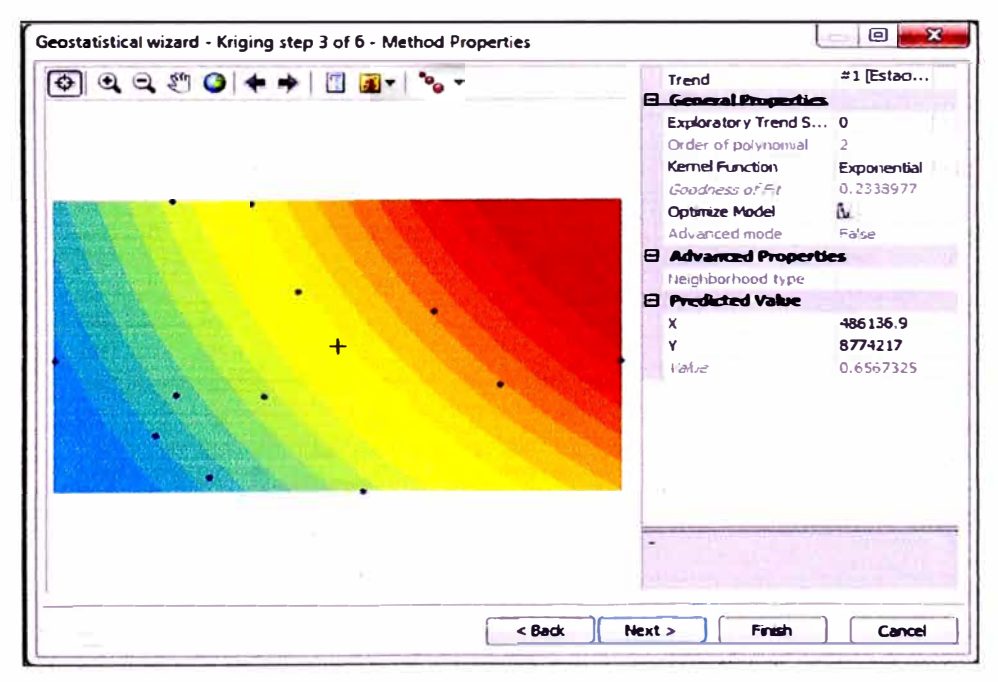

Fig. 25 Ventana, donde se aprecia las propiedades del método

#### Se selecciona la opción Next>, aparece la siguiente ventana:

EVALUACIÓN DE LA RENTABILIDAD SOCIAL DE LA CARRETERA DE PENETRACIÓN TARMA - LA MERCED - SATIPO INFLUENCIA DEL MEDIO FÍSICO Y CLIMÁTICO

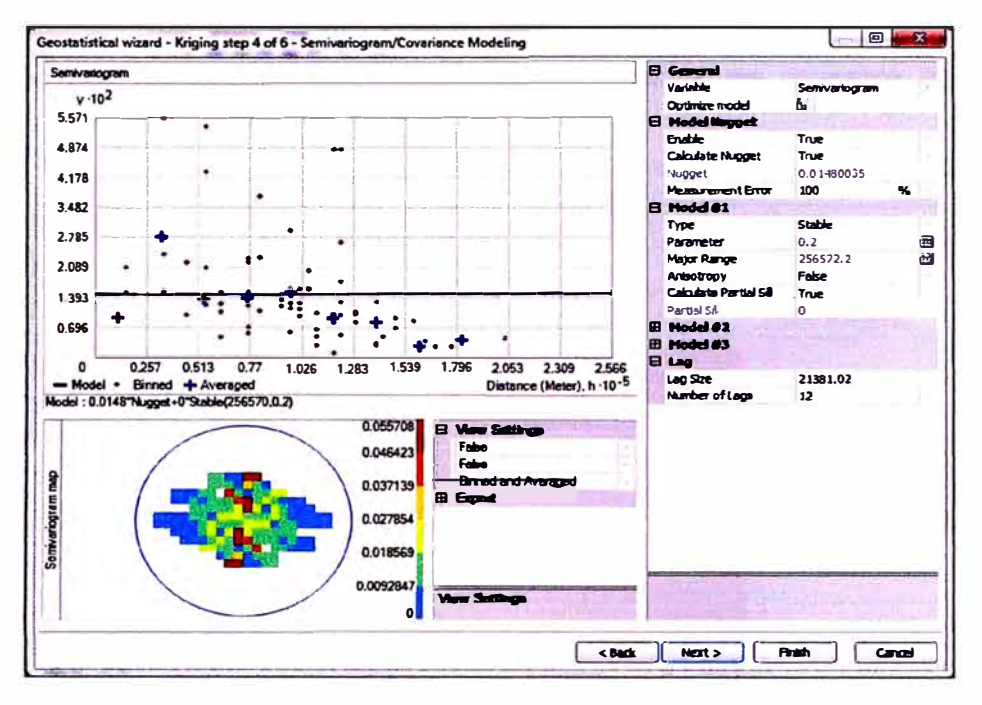

Fig. 26 Ventana, donde se aprecia el modelo de semivariograma por defecto

En la ventana anterior llenamos la siguiente información:

1. Model #1: Aquí debemos elegir el modelo geoestadístico que deseemos usar para modelar los datos; para el caso del ejemplo, elegiremos el modelo **Spherical.** 

2. En el paso anterior concluimos que hay anisotropía estructural, por lo tanto, en Anisotropy debemos seleccionar True (verdadero).

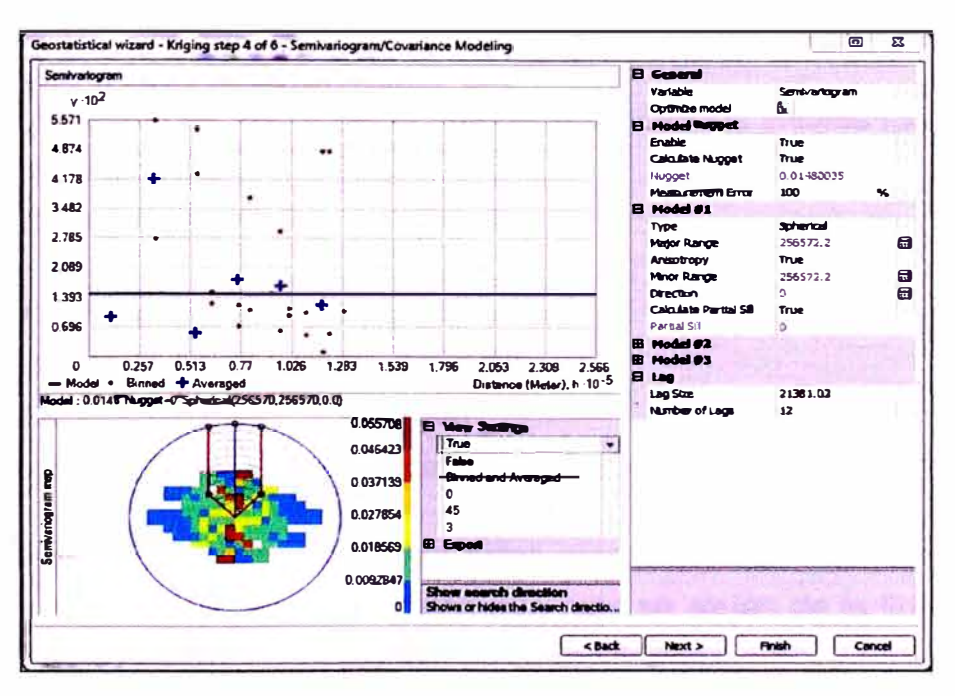

Fig. 27 Ventana, donde se aprecia el cambio en la distribucion de puntos del semivariograma

EVALUACIÓN DE LA RENTABILIDAD SOCIAL DE LA CARRETERA DE PENETRACIÓN TARMA - LA MERCED - SATIPO INFLUENCIA DEL MEDIO FÍSICO Y CLIMÁTICO

Después de se selecciona la opción Next>, donde se muestra la siguiente ventana.

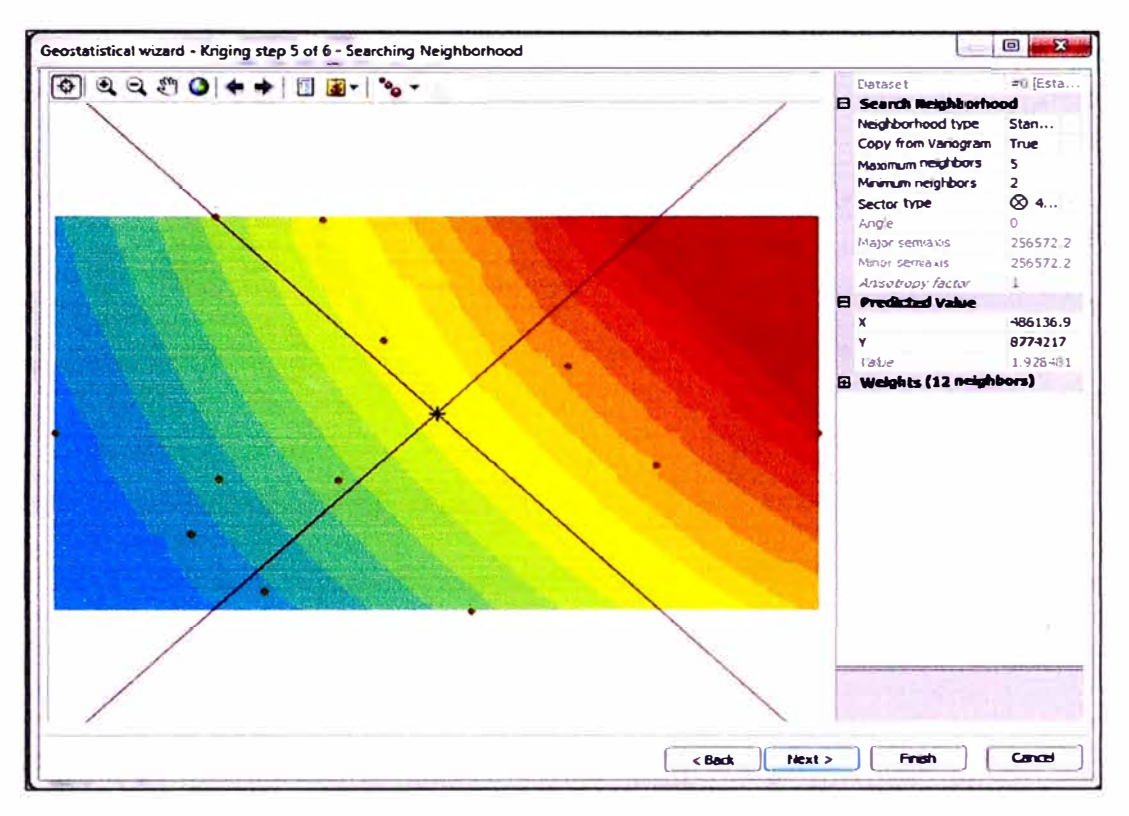

Fig. 28 Visualización de toma de datos

Volvemos a seleccionar Next>, en la siguiente ventana se muestra:

- Un recálculo de los datos en comparación con los valores medidos para  $\bullet$ verificar obtenido.
- Cálculo de los errores:

Root-Mean-Square: 0.4231705 Average Standard Error: 0.2594326 Mean Standardized: -0.1466806 Root-Mean-Square Standardized: 1.896454

Un gráfico de comparación de datos medidos y datos calculados, en la  $\bullet$ que se puede ver que los datos que más se alejan de la línea, son los que mayores errores presentan en su predicción.

|        |            | Source ID Included Measured Predicted Error |       |             |            | Standard Error Standardized Error | <b>Normal Value</b> | Predicted                                                   |
|--------|------------|---------------------------------------------|-------|-------------|------------|-----------------------------------|---------------------|-------------------------------------------------------------|
| o<br>1 | Yes        | 1.288333                                    | 1.610 | $0, \ldots$ | 0.20569011 | 1.56415910370                     | 0.548522            | 4.148                                                       |
|        | Yes        | 1.116667                                    | 0.801 | $\cdot 0$   | 0.10244401 | $-3.0726413404$                   | $-1.731664$         | 3466                                                        |
|        | Yes        | 0.863333                                    | 0.950 | 0           | 0.12197703 | 0.71606813448                     | 0.104633            |                                                             |
|        | Yes        | 1.153333                                    | 1.050 | $-0$        | 0.13483627 | $-0.7596802457$                   | $-0.318639$         | 2.783                                                       |
|        | Yes        | 1.17                                        | 1.497 | 0           | 0.19128851 | 1.71120971319                     | 0.812217            |                                                             |
|        | Yes        | 2.759677                                    | 2.690 | $-0$        | 0.35211294 | $-0.1971715261$                   | $-0.10 - 1633$      | 2.1                                                         |
|        | Yes        | 2.583333                                    | 2.990 | 0           | 0.38820186 | 1.04663704409                     | 0.318639            |                                                             |
|        | Yes        | 4.148333                                    | 3.502 | $-0$        | 0.47027510 | $-1.3727856503$                   | $-0.548522$         | 1.418                                                       |
|        | <b>Yes</b> | 0.735                                       | 0.954 | 0           | 0.12629211 | 1.73876817325                     | 1.150349            |                                                             |
|        | Yes        | 1.683333                                    | 2.430 | $0, \ldots$ | 0.31178258 | 2.39484026271                     | 1.731664            | 2.783<br>3.466<br>2.1<br>0.735<br>1.418<br>4.148            |
| 10     | Yes        | 1.663333                                    | 1.262 | $-0$        | 0.16201470 | $-2.4726548377$                   | $-0.812217$         | Measured                                                    |
| 11     | Yes        | 2.433333 1.749                              |       | $-0$        | 0.22351755 | $-3.0589159978$                   | $-1.150349$         | Predicted / Error ). Standardized Error ).<br>Normal QQPlot |
|        |            |                                             |       |             |            |                                   |                     | Regression function<br>$0.806633849360192$ * x +            |
|        |            |                                             |       |             |            |                                   |                     | <b>Prediction Errors</b>                                    |
|        |            |                                             |       |             |            |                                   |                     | <b>Samples</b><br>12 of 12                                  |
|        |            |                                             |       |             |            |                                   |                     | $-0.00889932$<br>Mean                                       |
|        |            |                                             |       |             |            |                                   |                     | Root-Mean-Square<br>0.4231705                               |
|        |            |                                             |       |             |            |                                   |                     | $-0.1466806$<br>Mean Standardized                           |
|        |            |                                             |       |             |            |                                   |                     | Root-Mean-Square Stan<br>1.896454                           |
|        |            |                                             |       |             |            |                                   |                     | 0.2594326<br>Average Standard Error                         |
|        |            |                                             |       | $17$        |            |                                   |                     | <b>Export Result Table</b>                                  |

Fig. 29 Cuadro de validación cruzada

Por último se selecciona la opción Finish y aparece un resumen del método utilizado

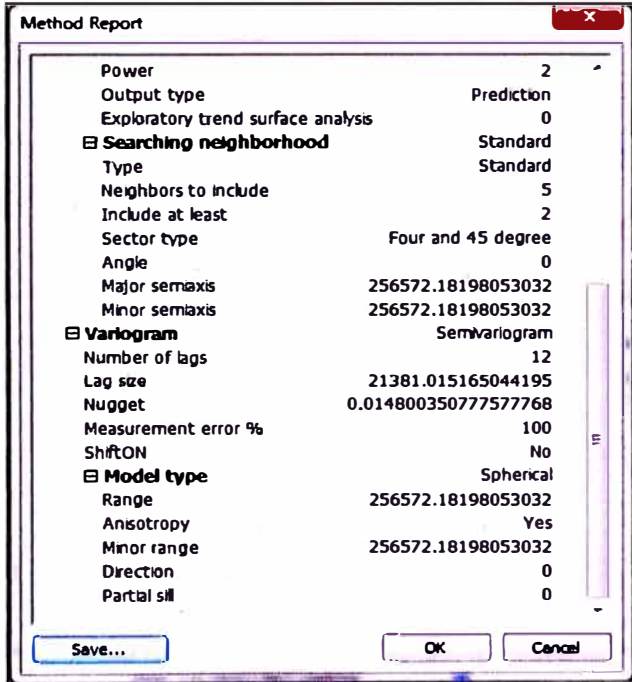

Fig. 30 Cuadro resumen

EVALUACIÓN DE LA RENTABILIDAD SOCIAL DE LA CARRETERA DE PENETRACIÓN TARMA - LA MERCED - SATIPO INFLUENCIA DEL MEDIO FÍSICO Y CLIMÁTICO

# **3.3 MAPAS TEMÁTICOS**

### Paso 6

Se selecciona la opción Ok y aparece el mapa de predicción de precipitación mensual a partir del método geoestadístico Kriging esférico.

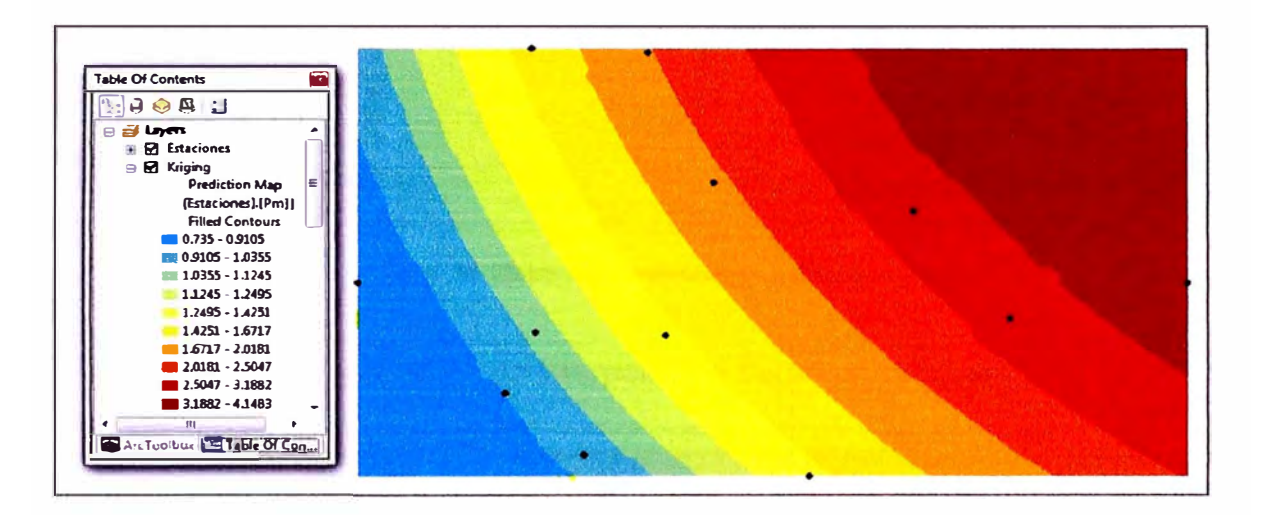

Fig. 31 Modelo de interpolación de datos Kriging Ordinario

Una de las ventajas de los métodos geoestadísticos es que nos permite realizar un mapa de errores. Para ello en el panel del navegador, luego se elige la opción Change output to Prediction Standard Error.

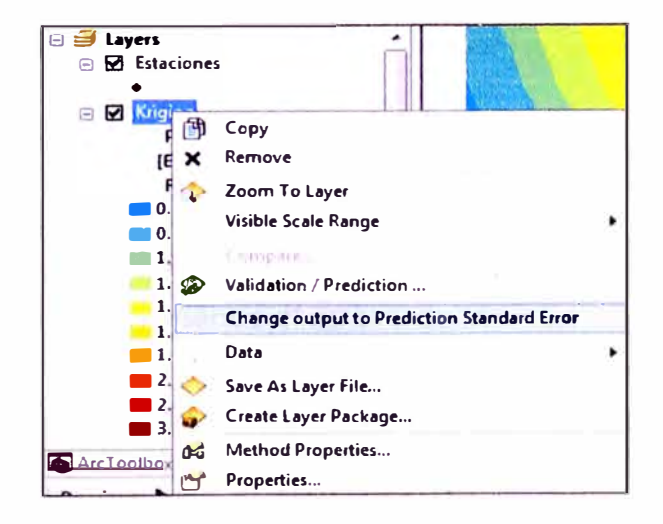

Fig. 32 Selección de comando para creación de mapa de errores

EVALUACIÓN DE LA RENTABILIDAD SOCIAL DE LA CARRETERA DE PENETRACIÓN TARMA - LA MERCED - SATIPO INFLUENCIA DEL MEDIO FÍSICO Y CLIMÁTICO

#### El resultado es el siguiente.

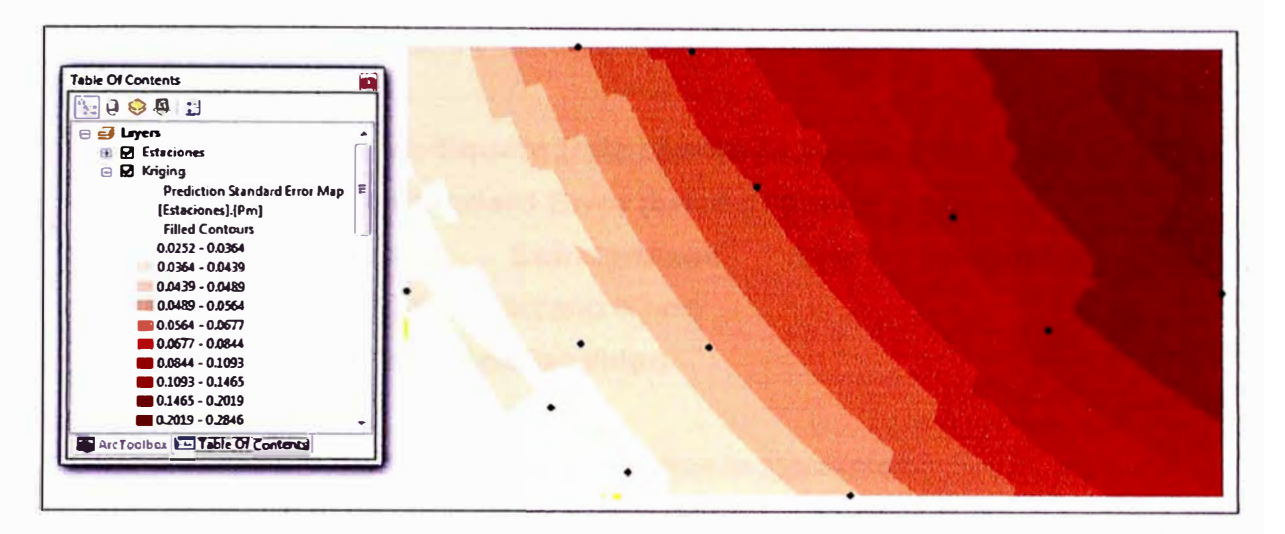

Fig. 33 Mapa de predicción de errores

Por último obtenemos el mapa de interpolación de precipitaciones:

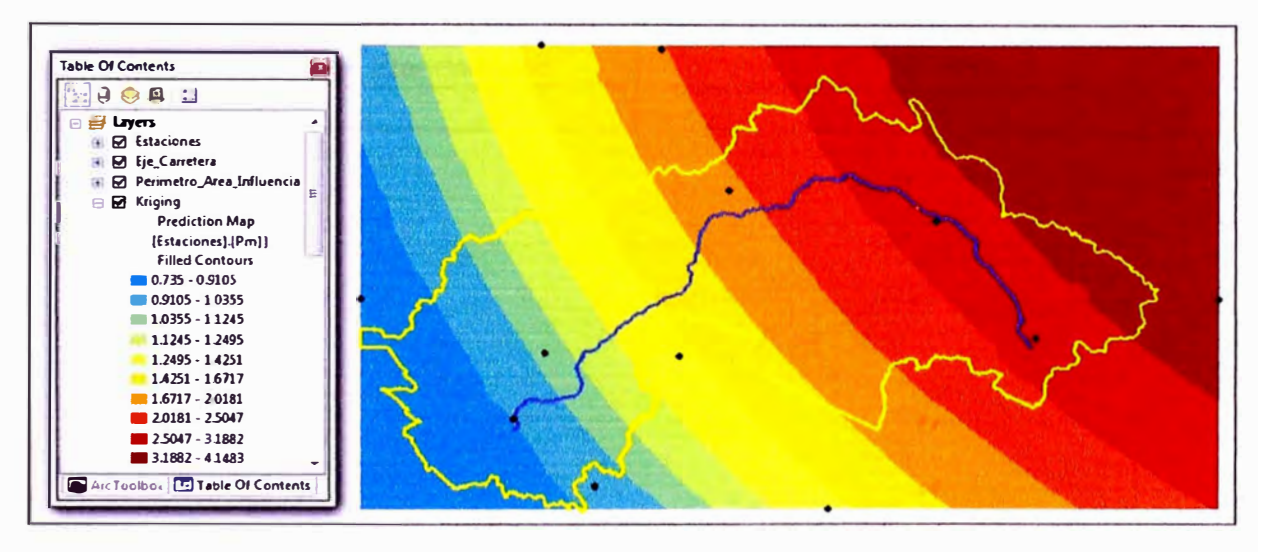

Fig. 34 Resultado de la interpolación de precipitaciones

En la figura 33 se observa que el máximo error es del 0.2846%, el cual es bastante bajo y para nuestro caso muy bueno, ya que la confiabilidad del modelo se calcula como 100 menos el error máximo.

Para el ejemplo: confiabilidad = 100-0.2846 = 99.72%. Para aceptar un modelo geoestadístico es necesario tener una confiabilidad superior al 90%, por lo tanto se concluye que es confiable.

**Para seleccionar el modelo que mejor represente nuestros datos, es necesario aplicarle a cada uno de ellos y escoger el que presente:** 

- **• menor Root-Mean-Square (raíz cuadrada media o media cuadrática )**
- **• menor Average Standard Error (error estándar promedio)**
- **• Root-Mean-Square Standardized (raiz cuadrática media estandarizados) más cercano a uno**
- **• mayor porcentaje de confiabilidad.**

**Como resumen del modelo aplicado tenemos lo siguiente:** 

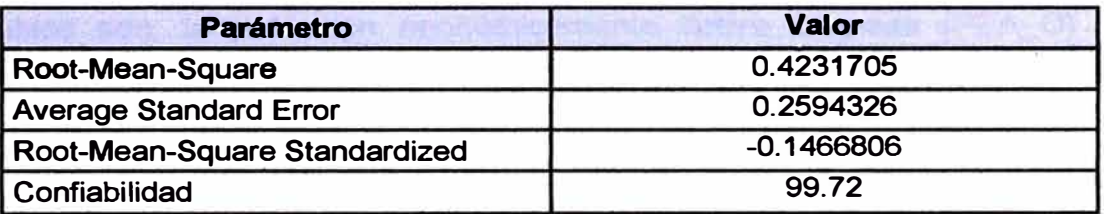

#### **Cuadro 4. Cuadro resumen de Error y Confiabilidad**

### **CAPITULO IV: DESARROLLO DEL MODELO DE RENTABILIDAD**

**En el capítulo anterior se obtuvo un mapa de interpolación de precipitaciones, y como sabemos las precipitaciones tienen un impacto negativo en las carreteras de penetración. Es por ello que la variable climática "precipitación" es tomada en el desarrollo del modelo de rentabilidad, ya que al deteriorarse la carretera por motivos de las constantes lluvias están generan una disminución en la rentabilidad de la población y por ende una baja en el beneficio social.** 

**Además este modelo de rentabilidad involucra otros escenarios que afectan tanto, positiva como negativamente a la rentabilidad. Dichos escenarios o variables son: la población económicamente activa ocupada (PEA\_O) y la distancia de las vías de acceso a los poblados.** 

**Para evaluar la rentabilidad social que generan estas variables que afectan a la carretera en estudio, se ha realizado combinando una serie de matrices.** 

**Este modelo es una buena aproximación para medir la rentabilidad social y por consiguiente el beneficio social generado por estas variables de esta aplicación.** 

**Para valorar esta rentabilidad se requiere de un factor de conversión que permita cuantificarlo. En este caso se ha usado un valor estándar "k", este dato nos daría un valor cuantitativo de la rentabilidad, para ello se tendría que tener una base de datos tomados de encuestas hechas en la zona de estudio, pero por motivos prácticos se le dará el valor de la unidad.** 

### **4.1 MEDIOS INVOLUCRADOS**

#### **Paso1**

**Se aprecia el mapa (ráster) de predicciones de las precipitaciones en nuestra área de influencia, obtenido en el capítulo anterior por el método Kriging Ordinario. Se observa que la franja de color rojo tiene una precipitación que varía de 3.1883 mm a 4.1483 mm y la franja azul varía de 0.735 mm a 0.9106 mm.** 

**Por lo tanto si se revisa el plano de ubicación (Fig. 1) se ve que en Satipo (Selva) llueve más que en Tarma (Sierra), lo cual es coherente.** 

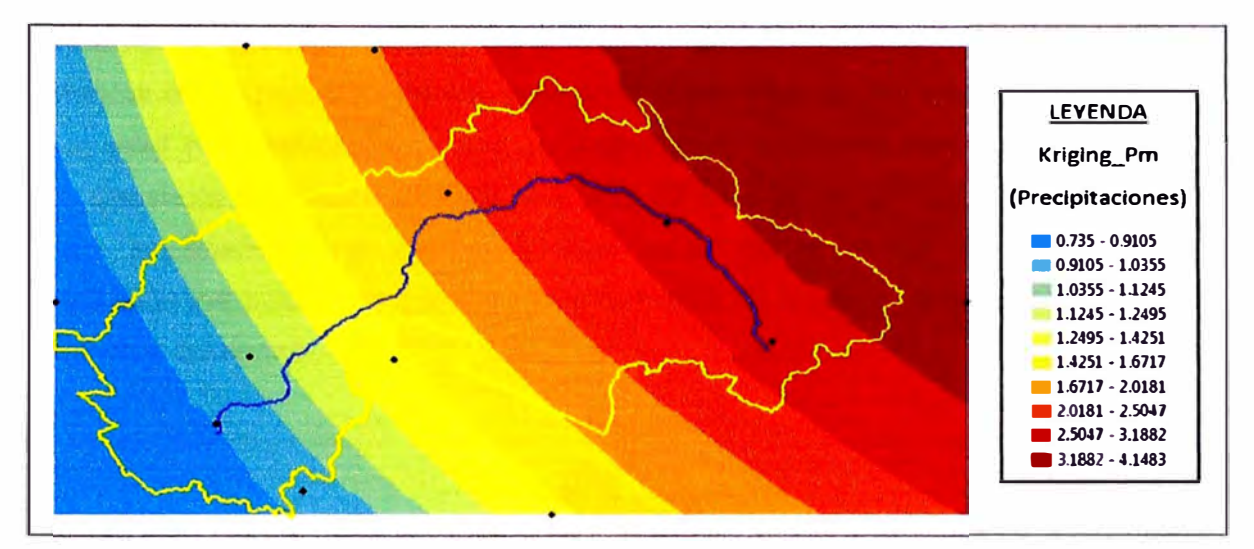

**Fig. 35 Mapa ráster de la interpolación de precipitación** 

#### **Paso2**

**De igual manera como se obtuvo el mapa raster de predicción de precipitaciones, se pasa a realizar el mapa (por el método Kriging Ordinario) de Distancia de los Poblados a las Vías de Acceso.** 

**Para ello, el Mapa de la Figura 36 que muestra los departamentos y todas las carreteras de acceso (Vecinales, Trocha, Departamentales y Nacionales), se transforma para obtener su respectivo mapa raster.** 

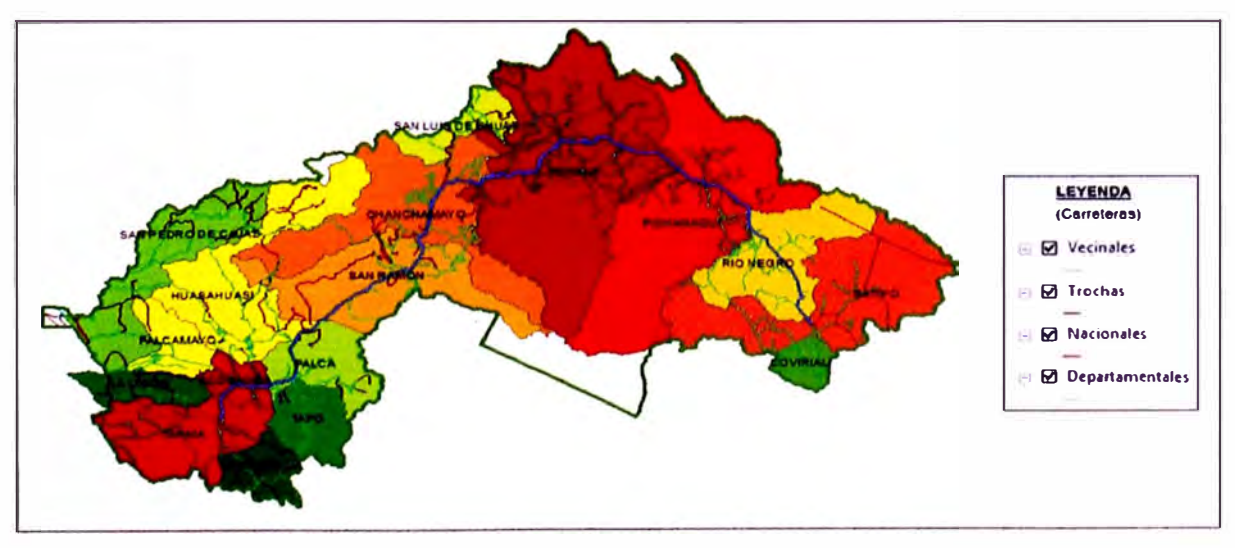

**Fig. 36 Mapa temático de las vías de acceso** 

**EVALUACIÓN DE LA RENTABILIDAD SOCIAL DE LA CARRETERA DE PENETRACIÓN TARMA - LA MERCED - SATIPO INFLUENCIA DEL MEDIO FISICO Y CLIMÁTICO** 

#### **Paso3**

En la Fig. 37 se aprecia el mapa de los centros poblados que pertenecen al área **de influencia de la carretera. En este paso hemos obtenido el mapa ráster mediante el metodo Kriging Ordinario (Fig. 38), el cual nos representa la distancia de separación de los poblados a las vías de acceso. Como vemos el color azul nos representa a los poblados que están separados de la carretera una distancia que varía de 500 m a 606.07 m y la franja roja los poblados que estan separados una distancia que varía de 4,247.877m a 5,000m. En conclusión los poblados que están en la franja de color azul estan más próximos a las vías de acceso.** 

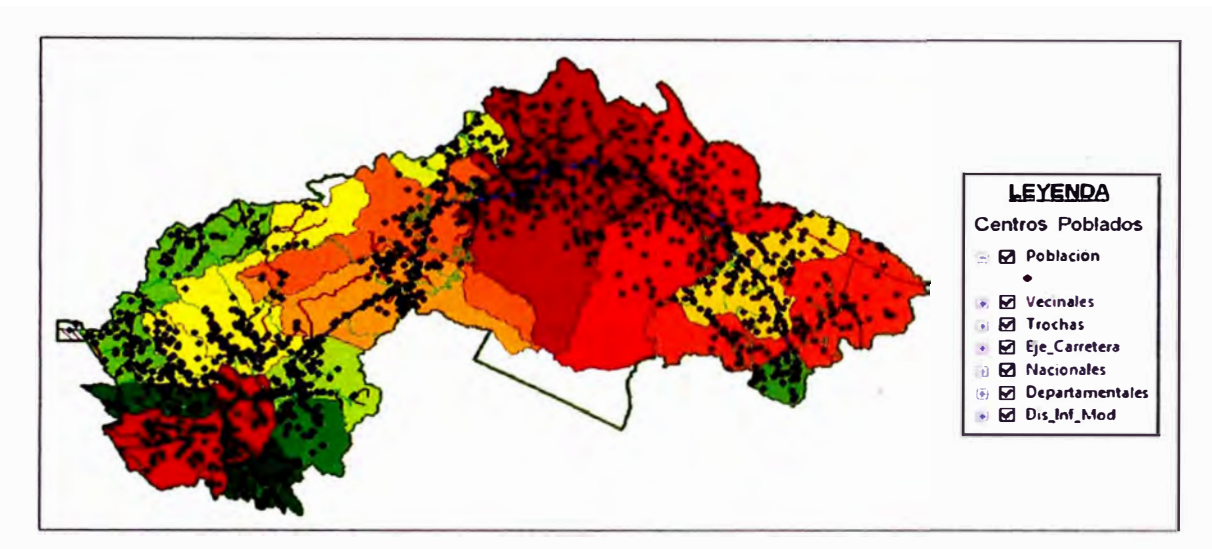

**Fig. 37 Mapa temático de distancia de los poblados a las vías de acceso** 

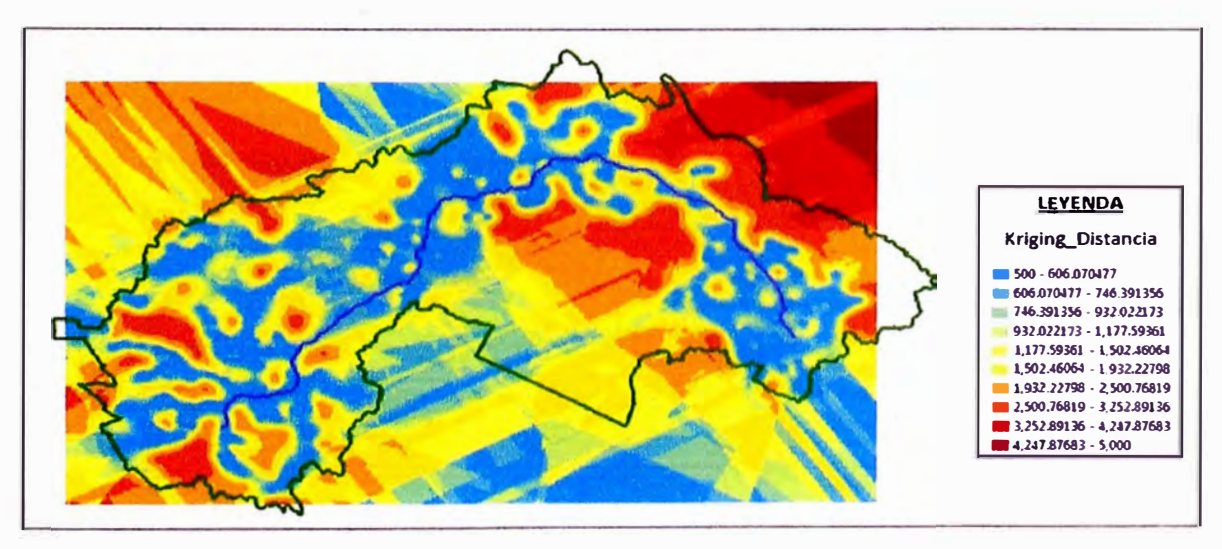

**Fig. 38 Mapa ráster de distancia de los poblados a las vías de acceso** 

**EVALUACIÓN DE LA RENTABILIDAD SOCIAL DE LA CARRETERA DE PENETRACIÓN TARMA - LA MERCED - SATIPO INFLUENCIA DEL MEDIO FISICO Y CLIMÁTICO** 

### Paso 4

En este paso se realiza el mapa donde se muestra los distritos y en ellos la cantidad de personas que estan laborando, osea la poblacion economicamente activa ocupada (PEA Ocupada) donde varía desde 1,133 personas del distrito de Huaricolca hasta 19,986 personas del distrito de Perené. Esto quiere decir que en el distrito de Perené hay más ingresos Económicos.

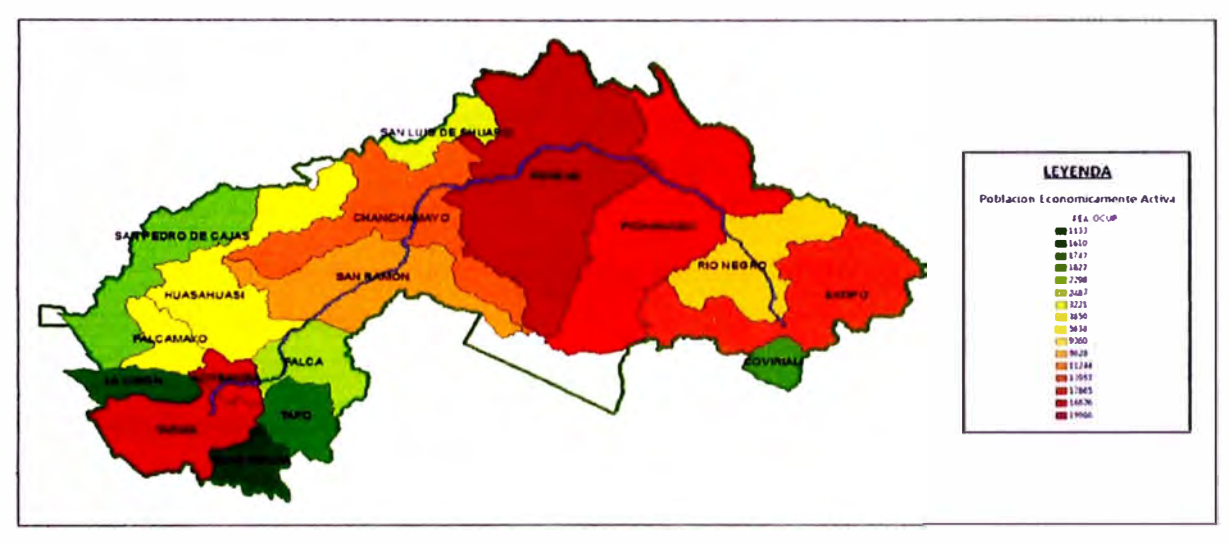

Fig. 39 Mapa temático del PEA Ocupado

### Paso 5

Como siguiente paso se obtiene el Mapa raster mediante el método de interpolacion del Kriging Ordinario, el cual representa los PEA\_Ocupada, en el área de influencia.

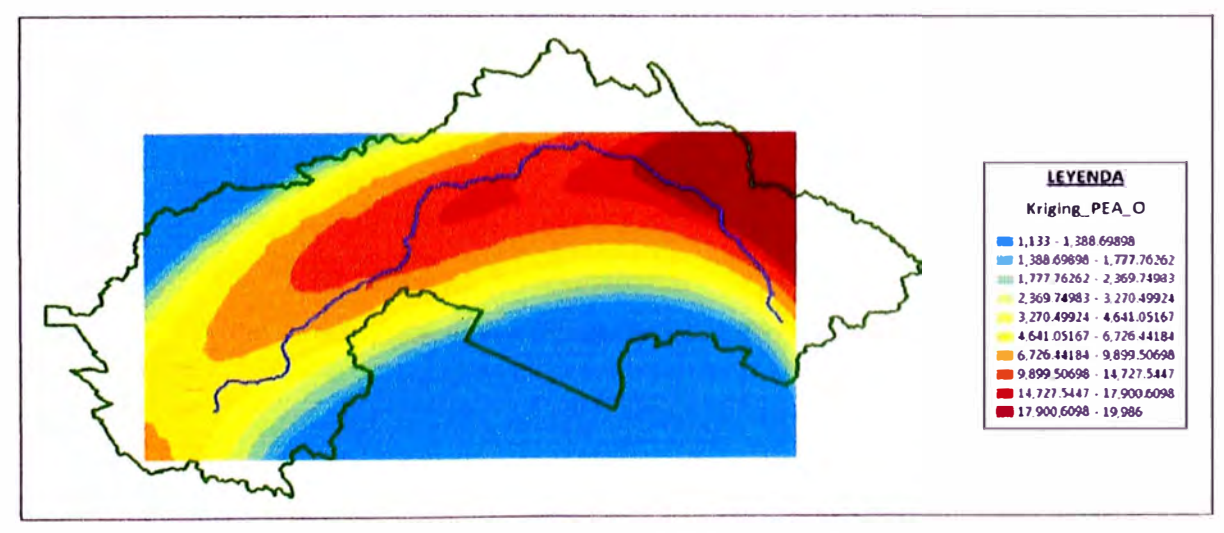

Fig. 40 Mapa ráster del PEA\_Ocupado

EVALUACIÓN DE LA RENTABILIDAD SOCIAL DE LA CARRETERA DE PENETRACIÓN TARMA - LA MERCED - SATIPO **INFLUENCIA DEL MEDIO FÍSICO Y CLIMÁTICO** 

### **4.2 DETERMINACIÓN DE LA RENTABILIDAD**

**El cálculo de la rentabilidad se obtiene al ver cómo se comporta dicha rentabilidad con otros escenarios involucrados con la sociedad como son la población económicamente activa, las precipitaciones y la distancia.** 

**Obtenido los mapas raster siguientes:** 

- **• Mapa Raster de la Predicción de la Precipitación (Fig. 35)**
- **• Mapa Raster de Distancia de los Poblados a las Vías de Accesos (Fig. 38)**
- **• Mapa Raster del PEA\_Ocupado (Fig. 40)**

**Estos mapas tienen que tener el mismo tamaño de celdas raster para poder ejecutar cualquier tipo de operación.** 

#### **Relaciones entre Actores**

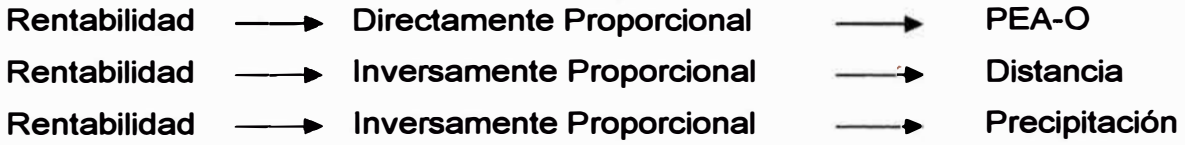

**De las comparaciones anteriores se deduce el siguiente modelo matemático:** 

$$
PEA O
$$
  
l'entabilitad = K 
$$
\frac{PEA O}{LISTANCIA \text{ @ } PRECINTACIGN}
$$

**Dónde:** 

- **Constante Adimensional K**  ò
- **Multiplicación de Matrices Uno a Uno**   $\overline{\phantom{a}}$ **®**

**Al aplicar este modelo de rentabilidad a nuestra carretera obtenemos el siguiente Mapa ráster de los Beneficios Sociales (Fig.41 ), que es el producto final de la operación de matrices involucradas hasta el momento** 

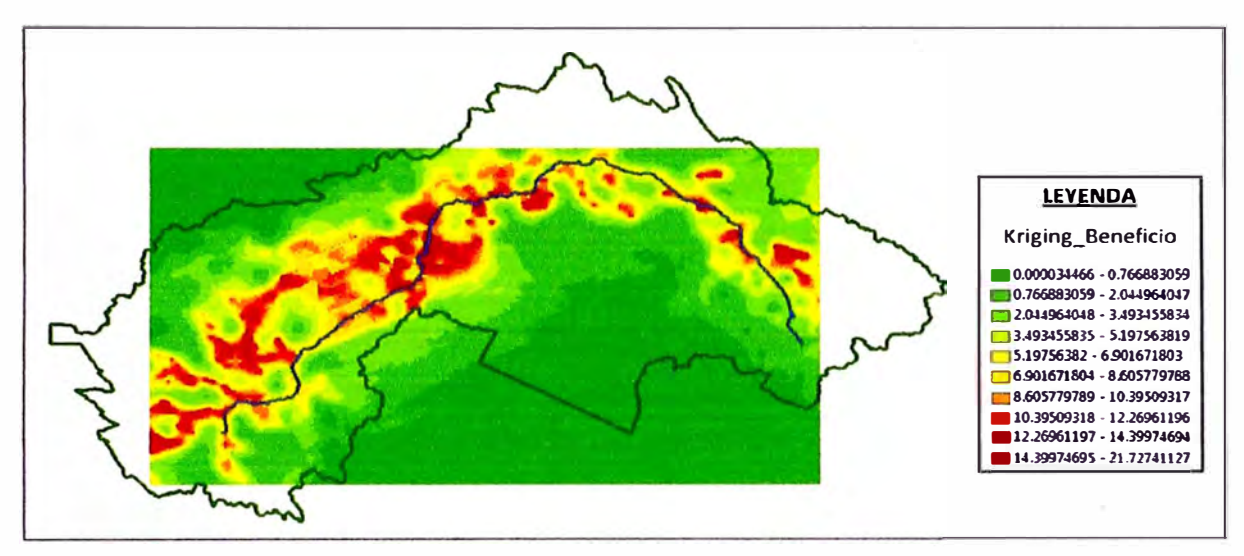

**Fig. 41 Mapa ráster de los beneficios sociales** 

**De los resultados obtenidos en este mapa ráster (Fig. 41) se puede destacar que las zonas de color rojo tienen mayor beneficio social que las zonas de color verde. Osea que los poblados más cercanos a las vías de acceso obtienen mejores Beneficios Sociales.** 

**Se aprecia tambien que el mapa ráster de beneficios (fig. 41 ), no cubre toda el área de influencia de nuestra carretera. Esto es debido a que en la interpolacion del mapa ráster de PEA\_O (fig. 40) no cubre toda el área de influencia. Para esto se debio consirerar en la interpolación, datos que esten fuera del área de influencia.** 

### **CAPÍTULO V: CONCLUSIONES Y RECOMENDACIONES**

### **5.1 CONCLUSIONES**

- **1 . El resultado final que muestra este modelo de rentabilidad es el beneficio social, representado en el ahorro que experimenta cada usuario con el costo generalizado de sus desplazamientos, ya que mientras más cerca esté de la carretera, menores son los gastos de sus desplazamientos.**
- **2. Utilizar este modelo de rentabilidad nos permitirá ubicar, qué lugares son rentables, así sabremos si es conveniente invertir en dichos lugares para financiamientos que generen un beneficio social, como estaciones de servicios, centros de servicio automotriz, etc.**
- **3. En el caso de infraestructuras de carreteras de penetración en ciudades de tamaño medio la respuesta de la rentabilidad social es limitada, por lo que la utilización de este modelo de rentabilidad producto de la operación de matrices es una buena aproximación para - medir los beneficios sociales generados.**
- **4. Se aprecia en la figura 41, que las precipitaciones afectan la rentabilidad, pero en menor intensidad que las variables: distancias y PEA\_O. Esto se debe a que la influencia en la rentabilidad, no depende solo de las características climáticas de la localidad, si no también en gran medida de las condiciones en que se desarrolla la producción (comercio) que generan esta rentabilidad social. Un ejemplo claro es la agricultura.**
- **5. En conclusión se trató de conocer un poco mejor la influencia que las condiciones meteorologías tienen en la rentabilidad social e incrementar así la capacidad de la población para comprender y responder al clima. Para ello, se han estimado modelos que tratan de determinar qué variables climáticas explican parte de la variación de la rentabilidad.**

**EVALUACIÓN DE LA RENTABILIDAD SOCIAL DE LA CARRETERA DE PENETRACIÓN TARMA - LA MERCED - SATIPO INFLUENCIA DEL MEDIO FISICO Y CLIMÁTICO** 

### **5.2 RECOMENDACIONES**

- **1. A pesar de la tendencia creciente de participación de las administraciones públicas en la financiación y explotación de las infraestructuras de carreteras, se recomienda tomar en cuenta en la evaluación de los proyectos de inversión de carreteras, aspectos sociales de interés nacional.**
- **2. Es importante contar con la información histórica de las variables utilizadas (precipitación) para que garanticen un adecuado grado de confiabilidad para así poder estimar modelos fidedignos sobre la rentabilidad social, para posteriormente tomar decisiones confiables respecto a políticas de inversión pública.**
- **3. Una recomendación es que en la gráfica de planos temáticos también se observa que los errores mayores en la predicción se producen donde existe menos información. Esto es indicativo que en estos sitios se deben implementar más Estaciones Meteorológicas con el fin de optimizar la red existente para el monitoreo de precipitaciones mensuales**
- **4. Existen otros conceptos que son muy importantes, pero de los cuales no fue posible mencionar en este artículo: efecto pepita, efecto pepita puro, discontinuidad en el origen, meseta, anisotropía estructural, anisotropía direccional, variograma y partial sill, entre otros. Para profundizar en este tema se recomienda revisar los libros de, Juan Carlos Usandivaras y de Georges Matheron, colocados en la bibliografía.**

**EVALUACIÓN DE LA RENTABILIDAD SOCIAL DE LA CARRETERA DE PENETRACIÓN TARMA - LA MERCED - SATIPO INFLUENCIA DEL MEDIO FÍSICO Y CLIMÁTICO** 

**BIBLIOGRAFIA** 

### **BIBLIOGRAFÍA**

**Amekudzi, A. & McNeil, "Capturing Data and Model Uncertainties in Highway Peñormance Estimation" Journal of Transportation Engineering, 2000** 

**APAS, "Action de Promotion d' Accompagnement et de Suivi et autres activités", Transport Research Report, European Commission, 1996** 

**Consorcio Usares de Junín, Estudio Definitivo para el Mantenimiento Periódico del Tramo: DESVIO LAS VEGAS - TARMA - LA MERCED - PUENTE RAITHER KM. 0+000 AL KM. 119+212, Expediente Técnico, Ministerio de Transportes y Comunicaciones Proyecto Especial de Infraestructura de Transportes Nacional - Previas Nacional, Perú, 2006** 

**Consorcio Vial Puente Raither, Elaboración del Estudio de Mantenimiento Periódico de la Carretera Puente Raither - Satipo, ruta PE-SS (km 10+831 al km 119+650), Expediente Técnico, Ministerio de Transportes y Comunicaciones Viceministerio de Transportes Previas Descentralizado, Lima - Perú, 2010** 

**Díaz J, "Introducción al problema de la vulnerabilidad de las infraestructuras de Carreteras", enero 2000** 

**Gaspa, J. "Aplicación de Análisis Multicriterio a proyectos de carreteras", Barcelona, 2006** 

**Georges Matheron, "Curso de Geoestadística" Los Cuadernos del Centro de Moñología Matemática de Fontainebleau, Paris, 1969** 

**INEI, Junín: Compendio Estadístico Departamental, Perú, 2009** 

**Juan Carlos Usandivaras, "Introducción a la Geoestadística" Nociones de Geoestadística, New York, 2006.** 

**Moreno Jiménez Antonio, "Sistemas y Análisis de la Información · Geográfica", Alfaomega RA-MA, España, 2008** 

**EVALUACIÓN DE LA RENTABILIDAD SOCIAL DE LA CARRETERA DE PENETRACIÓN TARMA - LA MERCED - SATIPO INFLUENCIA DEL MEDIO F(SICO Y CLIMÁTICO** 

**Ortiz, J. Del Cerro, J. Moncunill, "Carreteras y sostenibilidad" Revista técnica de la Asociación Técnica de carreteras, 2007** 

**Plan Vial Departamental Participativo Junín - Ministerio de Transportes y Comunicaciones - Programa de Vías Departamentales, Perú, 2005** 

**Sampe Javier y Jesús carrera. "Geoestadistica aplicaciones a la hidrogeología subterránea, Centro Internacional de métodos numéricos en Ingeniería", Barcelona, 1990** 

**Webster, Richard. Oliver Margaret, "Geostatistics for Environmental Scientists", John Wiley & Sons lnc, Great Britain, 2001** 

**Nota: a continuación se citan algunas referencias obtenidas de Internet:** 

**http://cg.ensmp.fr/bibliotheque/public/MA THERON Ouvrage 00537 .pdf** 

**http://www.fcaglp.unlp.edu.ar/-jcu/estadistica/Nociones%20de%20geoestad%ED stica.pdf** 

### **ANEXOS**

Estos son los 12 cuadros de monitoreo de Precitación tomados por las Estaciones Meteorológicas, para este Informe de Suficiencia se tomó los datos de precipitaciones de Abril del 2006.

(fuente Senamhi:http://www.senamhi.gob.pe/main mapa.php)

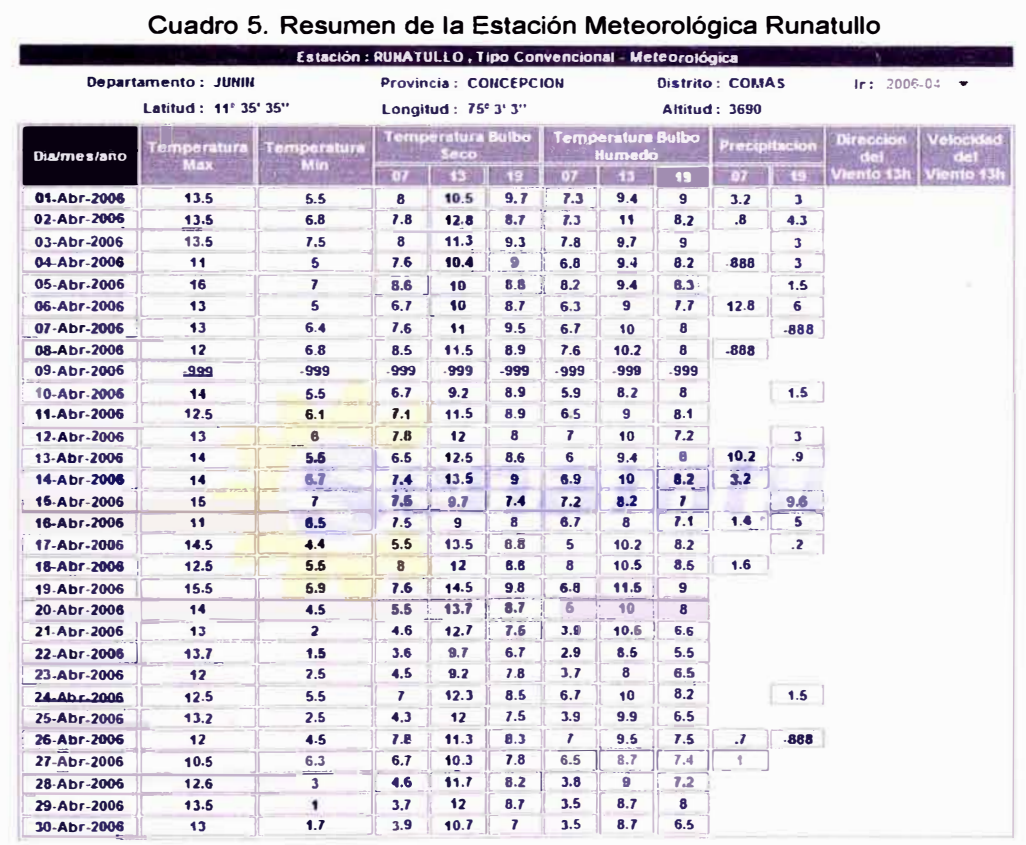

EVALUACIÓN DE LA RENTABILIDAD SOCIAL DE LA CARRETERA DE PENETRACIÓN TARMA - LA MERCED - SATIPO INFLUENCIA DEL MEDIO FÍSICO Y CLIMÁTICO

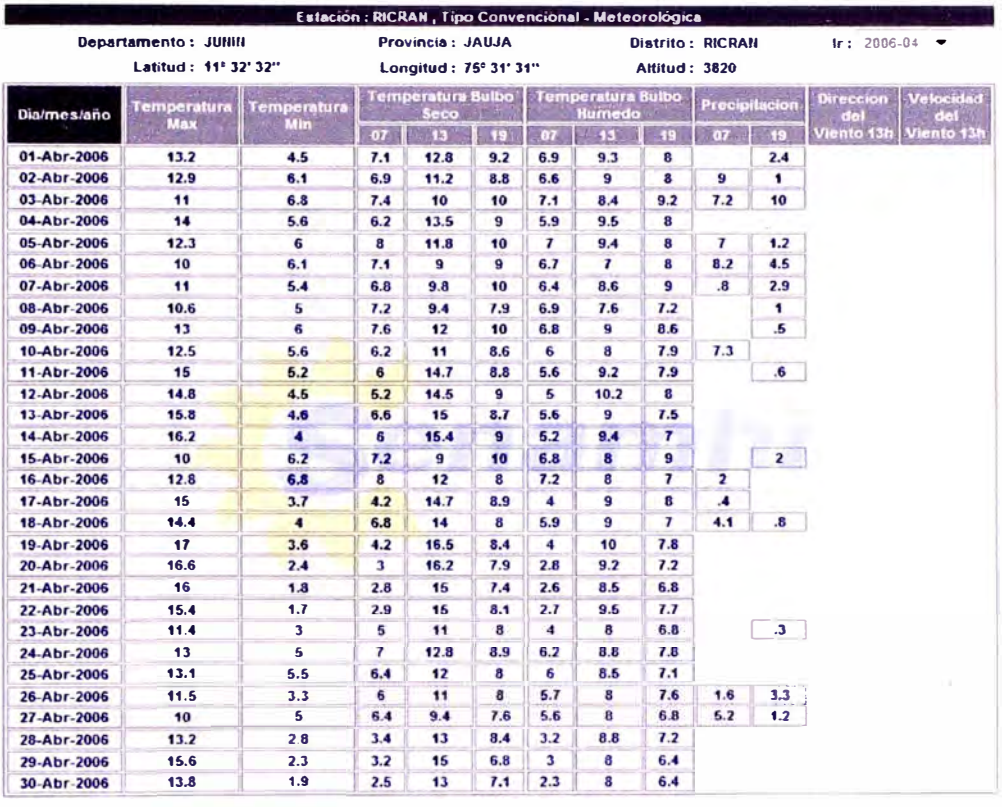

#### **Cuadro 6. Resumen de la Estación Meteorológica Rieran**

**Cuadro 7. Resumen de la Estación Meteorológica Tarma** 

| Departamento: JUNIN |                               |                    |        | Provincia: TARMA      |                      | <b>Distrito: TARMA</b> |                         | $Ir: 2006 - 04$            |
|---------------------|-------------------------------|--------------------|--------|-----------------------|----------------------|------------------------|-------------------------|----------------------------|
|                     | Latitud: 11° 23' 49"          |                    |        | Longitud: 75° 41' 30" |                      | <b>Altitud: 3000</b>   |                         |                            |
|                     |                               | <b>Temperatura</b> |        | Humodad               | Lluvia               | <b>Presion</b>         | <b>Velocidad</b><br>del | Direccion<br>del<br>Viento |
| Dia/mes/año         | Prom                          | <b>Max</b>         | Min.   |                       |                      |                        | <b>Viento</b>           |                            |
| 01-Abr-2006         | 74.29<br>20.8<br>9.1<br>14.06 |                    | 3.1    | 711.88                | 3.32                 | 354                    |                         |                            |
| 02-Abr-2006         | 13.43                         | 19.6               | 8.9    | 74.17                 | $\cdot$              | 711.43                 | 2.79                    | $\blacksquare$             |
| 03-Abr-2006         | 13.83                         | 19.7               | 10.2   | 75.42                 | 3.6                  | 711.03                 | 2.85                    | $\overline{\mathbf{r}}$    |
| 04-Abr-2006         | 12.72                         | 18.5               | 9.8    | 84.08                 | $\cdot$ <sub>3</sub> | 710.58                 | 2.73                    | 354                        |
| 05-Abr-2006         | 13.78                         | 19.3               | 10.2   | 77.33                 | 2.4                  | 710.05                 | 3.41                    | $\mathbf{z}$               |
| 06-Abr-2006         | 11.45                         | 17.9               | 8.5    | 85.58                 | 14.3                 | 711.06                 | 1.58                    | 270                        |
| 07-Abr-2006         | 12.52                         | 18.8               | 9.7    | 86                    | 6.1                  | 711.04                 | 2.21                    | 4                          |
| 08-Abr-2006         | 11.85                         | 18.4               | 9.5    | 89.54                 | 1.6                  | 711.2                  | 1.6                     | 270                        |
| 09-Abr-2006         | 13.55                         | 20.4               | 9.7    | 78.63                 | $\cdot$              | 710.25                 | 2.76                    | 10                         |
| 10-Abr-2006         | 12.51                         | 18.2               | 9.3    | 82.08                 |                      | 709.83                 | 2.94                    | 334                        |
| 11-Abr-2006         | 13.15                         | 20.4               | 7.7    | 76.38                 |                      | 709.5                  | 2.57                    | 17                         |
| 12-Abr-2006         | 13.85                         | 20.1               | 9.4    | 74.25                 |                      | 709.63                 | 2.91                    | 6                          |
| 13-Abr-2006         | 13.78                         | 21.7               | 7.7    | 71.25                 |                      | 709.21                 | 2.55                    | 270                        |
| 14-Abr-2006         | 14.08                         | 21.3               | 7.6    | 67.25                 |                      | 709.23                 | 2.9                     | 270                        |
| 15-Abr-2006         | 12.67                         | 18.2               | 8.7    | $\overline{11}$       |                      | 710.74                 | 3.3                     | 331                        |
| 16-Abr-2006         | 11.99                         | 16.6               | 9.1    | 80.04                 | 2.2                  | 713.38                 | 3                       | 4                          |
| 17-Abr-2006         | $-494.53$                     | 17.4               | $-999$ | -457.08               | $-11988$             | $-142.5$               | -499.05                 | $-999$                     |
| 18-Abr-2006         | $-239.71$                     | 19.2               | $-999$ | $-190.88$             | $-5993.9$            | 283.7                  | $-246.65$               | $-999$                     |
| 19-Abr-2006         | 12.83                         | 21.8               | 6.5    | 76                    |                      | 710.68                 | 3.12                    | 270                        |
| 20-Abr-2006         | 12.4                          | 22.5               | 5      | 69.5                  |                      | 711.65                 | 2.59                    | 270                        |
| 21-Abr-2006         | 13.13                         | 21.5               | 5.8    | 62.27                 |                      | 712.29                 | 2.61                    | 359                        |
| 22-Abr-2006         | 11.89                         | 20.9               | 3.4    | 67.04                 |                      | 712.28                 | 2.86                    | 270                        |
| 23-Abr-2006         | 12.11                         | 19                 | 5.4    | 71.58                 |                      | 712.43                 | 2.68                    | 8                          |
| 24-Abr-2006         | $-113.4$                      | 19.4               | -999   | $-64.17$              | $-2997$              | 498.25                 | $-122.2$                | 270                        |
| 25-Abr-2006         | 13.16                         | 19.6               | 6.5    | 66.67                 |                      | 712.23                 | 3.33                    | 270                        |
| 26-Abr-2006         | 12.48                         | 19.3               | 6,6    | 71.83                 | .3                   | 713.06                 | 3.19                    | 3                          |
| 27-Abr-2006         | 11.93                         | 17.3               | 9.1    | 78.17                 | .6                   | 713.67                 | 2.95                    | 349                        |
| 28-Abr-2006         | 12.86                         | 19.9               | 7.7    | 67.75                 |                      | 712.75                 | 3.29                    | 72                         |
| 29-Abr-2006         | 11.9                          | 20.1               | 4.6    | 68.42                 |                      | 711.6                  | 2.95                    | 355                        |
| 30-Abr-2006         | 11.62                         | 19.2               | ٠      | 69.88                 |                      | 711.99                 | 2.33                    | 10                         |

**EVALUACIÓN DE LA RENTABILIDAD SOCIAL DE LA CARRETERA DE PENETRACIÓN TARMA - LA MERCED - SATIPO INFLUENCIA DEL MEDIO FiSICO Y CLIMÁTICO** 

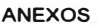

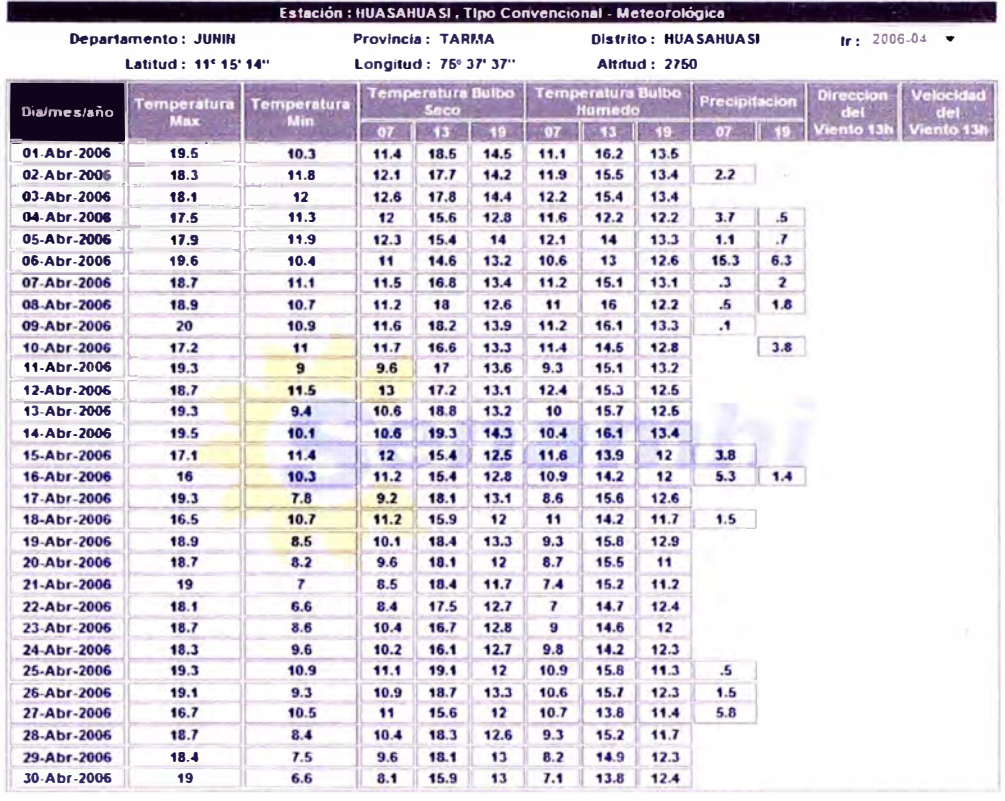

#### **Cuadro 8. Resumen de la Estación Meteorológica Huasahuasi**

**Cuadro 9. Resumen de la Estación Meteorológica Chontabamba** 

| <b>Departamento: JUNIN</b> | <b>Provincia: CHANCHAMAYO</b><br>Longitud: 75° 21' 10" |            |                                  |      | Distrito: VITOC<br><b>Altitud: 1247</b> |                             |                 |                 | $1r: 2005 - 01$ $\star$ |                         |                         |                         |
|----------------------------|--------------------------------------------------------|------------|----------------------------------|------|-----------------------------------------|-----------------------------|-----------------|-----------------|-------------------------|-------------------------|-------------------------|-------------------------|
| <b>Dialmestaño</b>         | Temperatura                                            | emperatura | <b>Temperatura Bulbo</b><br>Seco |      |                                         | Temperatura Bulbo<br>lumedo |                 |                 | Precipitacion           |                         | <b>Direccion</b><br>del | Velocidad<br>del        |
|                            | Max                                                    | Min.       | 07                               | 18   | $-131$                                  | 07                          | 13 <sup>7</sup> | 19 <sup>°</sup> | 07                      | $-19$                   | Viento 13h              | Viento 131              |
| 01-Ene-2005                | 26.4                                                   | 12.6       | 20.4                             | 26.8 | 20.8                                    | 19.2                        | 24.8            | 20.2            | -999                    | $\overline{\mathbf{z}}$ | <b>SW</b>               | 2                       |
| 02-Ene-2005                | 27.2                                                   | 13.8       | 18.6                             | 27.4 | 20                                      | 17.8                        | 25              | 19.2            |                         |                         | <b>SW</b>               | 6                       |
| 03-Ene-2005                | 21                                                     | 14         | 21                               | 20.6 | 20.4                                    | 19.6                        | 20.4            | 19.4            | 28                      |                         | c                       |                         |
| 04-Ene-2005                | 24.5                                                   | 14         | 19.6                             | 21.6 | 20.5                                    | 19.2                        | 20.4            | 20              | 38                      | $\cdot$                 | c                       |                         |
| 05-Ene-2005                | 27                                                     | 13.2       | 21.2                             | 26   | 22.5                                    | 20.4                        | 24.2            | 19.6            |                         | $\boldsymbol{\tau}$     | <b>SVV</b>              | 6                       |
| 06-Ene-2005                | 29                                                     | 12.6       | 19.8                             | 27.8 | 30                                      | 19                          | 25.6            | 20.4            |                         |                         | <b>SV/</b>              | G                       |
| $07 - Enc - 2005$          | 28                                                     | 13         | 20                               | 27.4 | 22.8                                    | 19.4                        | 24.8            | 20.8            |                         | 1.8                     | $\mathbf c$             |                         |
| 08-Ene-2005                | 28                                                     | 12.2       | 20.8                             | 28   | 23.4                                    | 19.8                        | 25              | 20.2            |                         |                         | <b>SW</b>               | 12                      |
| 09-Ene-2005                | 28                                                     | 12.6       | 21.4                             | 27.2 | 23.6                                    | 19.4                        | 25.4            | 21              |                         |                         | c                       |                         |
| 10-Ene-2005                | 27.6                                                   | 14         | 20.8                             | 26.8 | 22.6                                    | 19.8                        | 24              | 20.6            |                         |                         | c                       |                         |
| $11$ -Ene-2005             | 27.6                                                   | 12.6       | 19                               | 27   | 22.2                                    | 18.6                        | 25.2            | 20.2            | 4.5                     | 1.7                     | S                       | G                       |
| 12-Ene-2005                | 28.6                                                   | 13         | 18.6                             | 26.2 | 20                                      | 17                          | 24              | 20.8            |                         | .5                      | <b>SVV</b>              | 12                      |
| 13-Ene-2005                | 28.2                                                   | 13.4       | 21                               | 28.2 | 23.2                                    | 20                          | 25.8            | 20.4            |                         |                         | c                       |                         |
| 14-Ene-2005                | 29                                                     | 13.6       | 21.8                             | 26.6 | 22.9                                    | 20.4                        | 24.8            | 19.8            |                         |                         | <b>SV/</b>              | Э                       |
| 15-Ene-2005                | 28.6                                                   | 12.2       | 20.2                             | 28.2 | 23                                      | 19.8                        | 25.4            | 20.2            |                         |                         | <b>SV/</b>              | 10                      |
| 16-Ene-2005                | 28.4                                                   | 13.2       | 21                               | 27.6 | 23                                      | 20.6                        | 24.8            | 20              |                         |                         | sw                      | a,                      |
| 17-Ene-2005                | 28.4                                                   | 13         | 21.8                             | 28   | 23.9                                    | 20.6                        | 25.2            | 20.8            |                         |                         | <b>SW</b>               | 10                      |
| 18-Ene-2005                | 24                                                     | 14         | 20.6                             | 23.8 | 21.6                                    | 19.6                        | 22.6            | 19.8            |                         |                         | c                       |                         |
| 19-Ene-2005                | 29                                                     | 12.4       | 20.6                             | 29   | 24.2                                    | 19.2                        | 26.4            | 22              |                         |                         | <b>SW</b>               | 8                       |
| 20-Ene-2005                | 30                                                     | 19         | 20                               | 28.8 | 24.2                                    | 19                          | 22.2            | 23.4            |                         |                         | s                       | 6                       |
| $21$ -Ene-2005             | 29                                                     | 13         | 19                               | 28   | 22.7                                    | 18.4                        | 25.8            | 19.8            |                         |                         | S                       | 10                      |
| 22-Ene-2005                | 28                                                     | 13.8       | 20.2                             | 27.4 | 22.6                                    | 19.6                        | 22.8            | 19.8            |                         |                         | <b>SW</b>               | 4                       |
| 23-Ene-2005                | 26.4                                                   | 11.8       | 20.4                             | 25   | 22.1                                    | 20                          | 23.2            | 20.2            |                         |                         | S                       | $\overline{\mathbf{z}}$ |
| 24-Ene-2005                | 24.2                                                   | 12.5       | 20.2                             | 21.6 | 20.6                                    | 20                          | 20.6            | 19              |                         |                         | c                       |                         |
| 25-Ene-2005                | 28.2                                                   | 12         | 19.8                             | 26.8 | 22.7                                    | 18.4                        | 25              | 21.2            |                         |                         | <b>SW</b>               | 12                      |
| 26-Ene-2005                | 27.4                                                   | 13.6       | 21.2                             | 26.8 | 22.7                                    | 20.8                        | 24.4            | 19.8            |                         |                         | <b>SW</b>               | 6                       |
| 27-Ene-2005                | 26.6                                                   | 14.8       | 20.8                             | 26   | 22                                      | 20.2                        | 24.2            | 19.2            |                         |                         | <b>SW</b>               | 12                      |
| 28-Ene-2005                | 27                                                     | 13.2       | 19                               | 24.6 | 21.3                                    | 18.4                        | 23.2            | 19.6            |                         |                         | u                       | 4                       |
| 29-Ene-2005                | 28.2                                                   | 14         | 20                               | 26.2 | 22.4                                    | 19.6                        | 23.4            | 21.4            |                         |                         | Ś                       | 6                       |
| 30-Ene-2005                | 27.4                                                   | 13         | 19.8                             | 26.8 | 22.7                                    | 19.2                        | 23.6            | 20.4            |                         |                         | <b>SW</b>               | 6                       |
| 31-Ene-2005                | 28                                                     | 14         | 21                               | 27   | 23.3                                    | 20.2                        | 24.6            | 21              | 29                      |                         | sw                      | 12                      |

**EVALUACIÓN DE LA RENTABILIDAD SOCIAL DE LA CARRETERA DE PENETRACIÓN TARMA - LA MERCED - SATIPO INFLUENCIA DEL MEDIO FISICO Y CLIMÁTICO** 

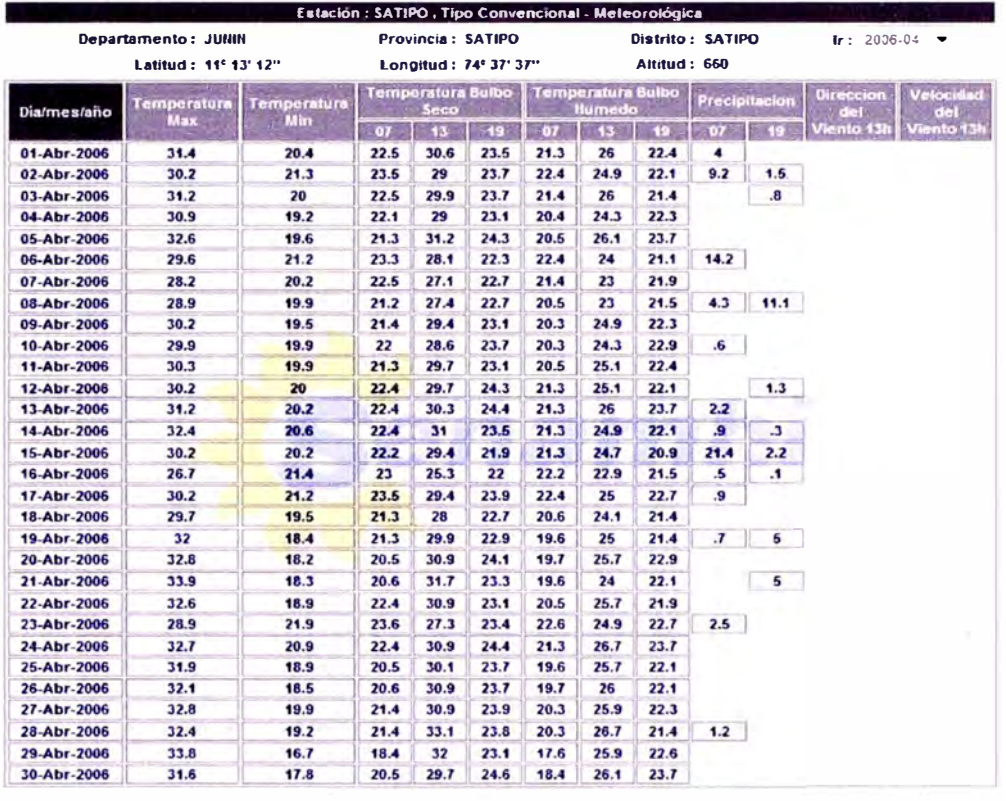

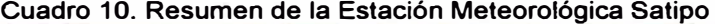

**Cuadro 11. Resumen de la Estación Meteorológica Pichanaky** 

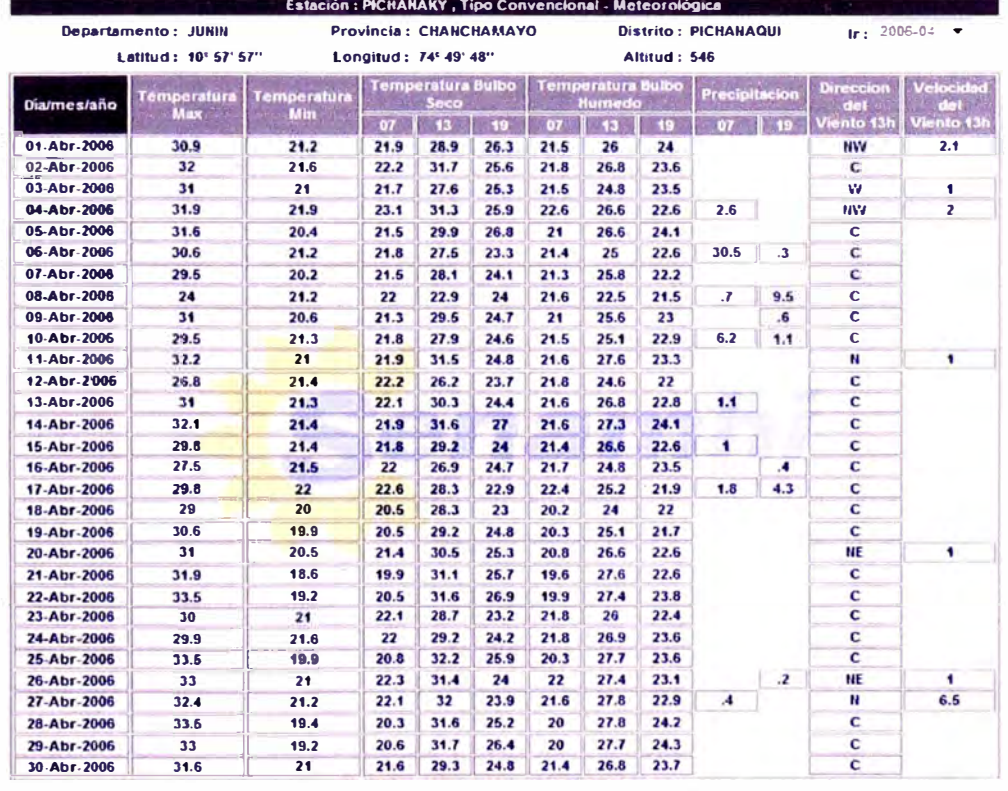

**EVALUACIÓN DE LA RENTABILIDAD SOCIAL DE LA CARRETERA DE PENETRACIÓN TARMA - LA MERCED - SATIPO INFLUENCIA DEL MEDIO FISICO Y CLIMÁTICO** 

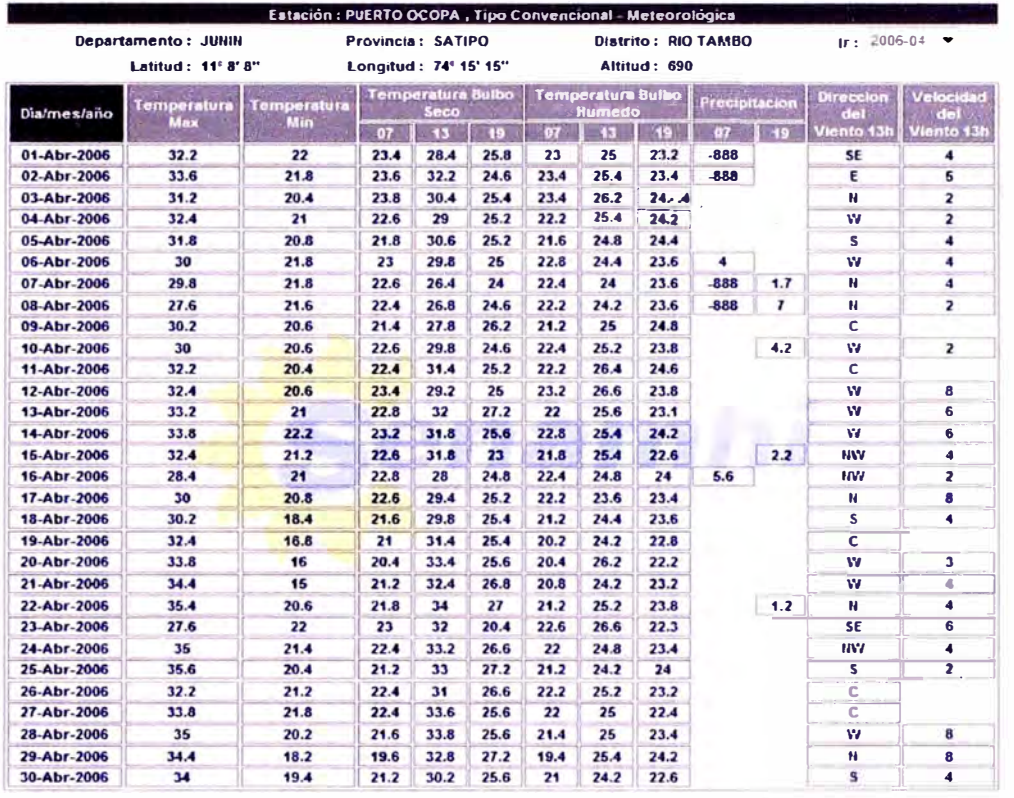

#### **Cuadro 12. Resumen de la Estación Meteorológica Puerto Ocopa**

#### **Cuadro 13. Resumen de la Estación Meteorológica Junín**

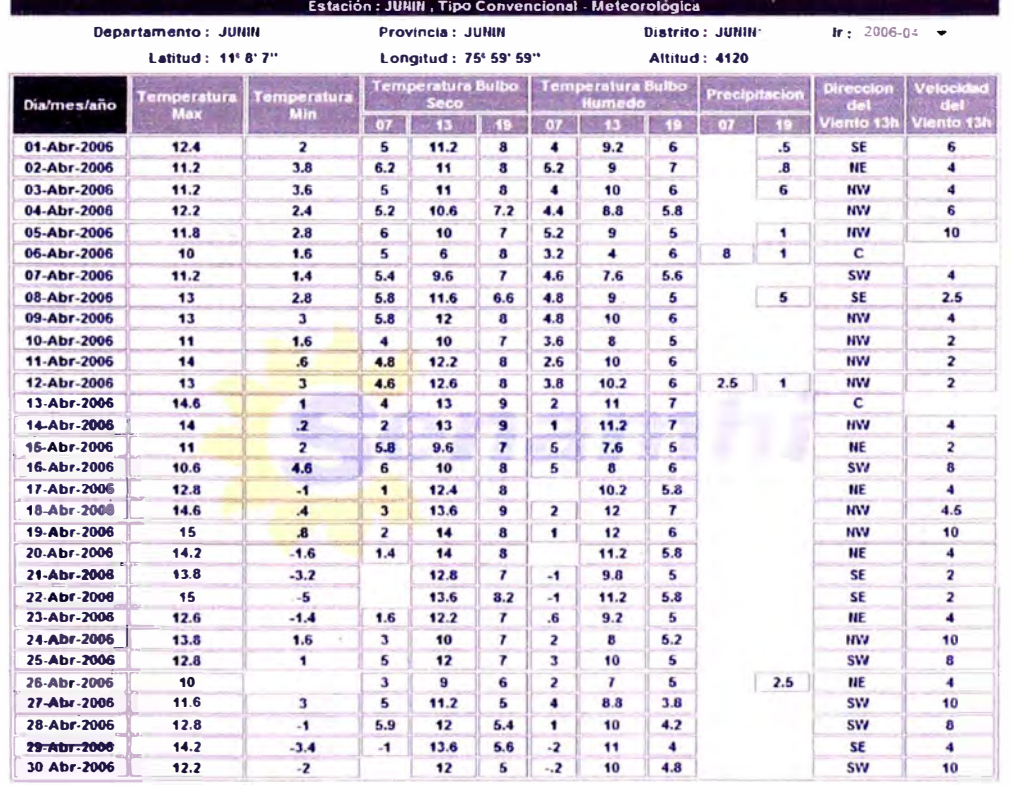

**EVALUACIÓN DE LA RENTABILIDAD SOCIAL DE LA CARRETERA DE PENETRACIÓN TARMA - LA MERCED - SATIPO INFLUENCIA DEL MEDIO FISICO Y CLIMÁTICO** 

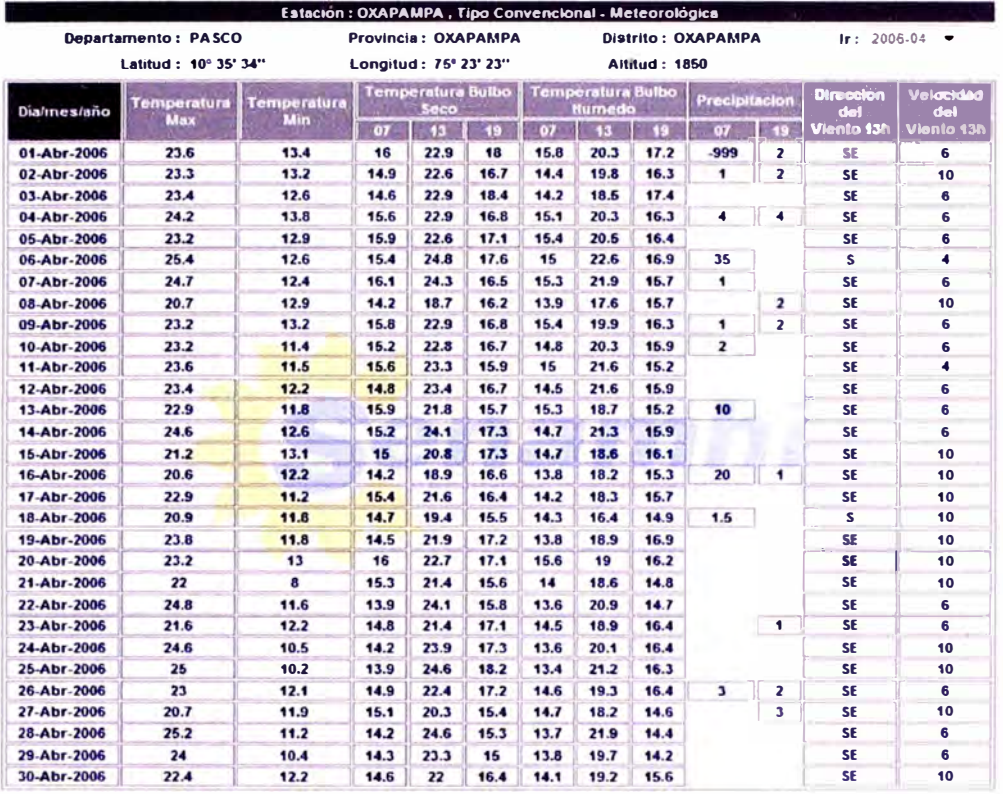

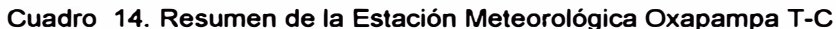

Cuadro 15. Resumen de la Estación Meteorológica Oxapampa T-A

| Departamento: PASCO |                     |                    |        | Provincia: OXAPAMPA  |                         | Distrito: HUANCABAMBA |               | $tr: 2006 - 04$         |
|---------------------|---------------------|--------------------|--------|----------------------|-------------------------|-----------------------|---------------|-------------------------|
|                     | Latitud: 10° 35' 1" |                    |        | Longitud: 75° 38' 1" |                         | <b>Altitud: 1814</b>  |               |                         |
|                     |                     | Temperatura        |        |                      |                         |                       | Velocidad     | Direccion               |
| Dia/mes/eno         | Prom                | <b>Max</b>         | Min    | <b>Murnedad</b>      | luvia                   | Presion               | del<br>Viento | del<br>Viento           |
| 01-Abr-2006         | 18.09               | 23.3               | 15.2   | 90.5                 | $\overline{J}$          | 818.17                | 2.66          | 153                     |
| 02-Abr-2006         | 17.38               | 22.9               | 13.7   | 93.83                | 1.1                     | 817.63                | 1.82          | 270                     |
| 03-Abr-2006         | 17.75               | <b>23.4</b>        | 12.9   | 89.38                |                         | 817.2                 | 2.99          | 162                     |
| 04-Abr-2006         | 18.02               | 23,3               | 15.4   | 92.17                | J                       | 816.65                | 2.93          | 171                     |
| 05.Abr-2006         | 17.72               | 22.2               | 14.9   | 93.42                | 1.3                     | 816.22                | 2.32          | 5                       |
| 06-Abr-2006         | 18.43               | 24.6               | 14.8   | 86.21                | 11.9                    | 816.82                | 2.57          | $\overline{2}$          |
| 07-Abr-2006         | 17.71               | 23A                | 14.6   | 90.17                | $\overline{2}$          | 817.27                | 2.9           | 175                     |
| 08-Abr-2006         | 16.93               | 20.3               | 15.1   | 94.96                | .6                      | 817.29                | 1.6           | 270                     |
| 09-Abr-2006         | 17.62               | 22,7               | 14.8   | 91.71                | .9                      | 816.28                | 2.53          | 270                     |
| 10-Abr-2006         | 17.13               | 22.4               | 14.8   | 92.58                | .5                      | 815.67                | 2.88          | 125                     |
| 11-Abr-2006         | 17.44               | 90<br>23.9<br>14.3 |        |                      |                         | 815.21                | 2.82          | 162                     |
| 12-Abr-2006         | 17.13               | 22.8               | 14.1   | 92.29                | 2.1                     | 815.96                | 2.35          | 32                      |
| 13-Abr-2008         | 17.61               | 22.1               | 14.1   | 90                   | 1.9                     | 815.14                | 3.46          | 171                     |
| 14-Abr-2006         | 18.31               | 24                 | 14.6   | 87.46                |                         | 815.13                | 3.09          | $\overline{2}$<br>270   |
| 15-Abr-2006         | 16.64               | 19.4               | 14.3   | 96.42                | 3.7                     | 817.25                | 1,82          |                         |
| 16-Abr-2006         | 16.36               | 20.B               | 13.9   | 93.71                | 4.2                     | 820.25                | 1.68          | 270                     |
| 17-Abr-2006         | $-449.04$           | 22.3               | $-999$ | $-408.92$            | $-10989$                | $-13.32$              | $-456.85$     | -999                    |
| 18-Abr-2006         | $-279.23$           | 20.4               | -999   | $-229.54$            | -6993                   | 268.39                | $-287.18$     | -999                    |
| 19-Abr-2006         | 17.7                | 22.7               | 14.5   | 88                   |                         | 817.08                | 3.77          | 167                     |
| 20-Abr-2006         | 18.08               | 22.8               | 13     | 87.75                |                         | 817.75                | 3.84          | 167                     |
| 21-Abr-2006         | 18.9                | 21.6               | 12.1   | 67.08                |                         | 818.08                | 3.89          | 237                     |
| 22-Abr-2006         | 16.82               | 24.2               | 11.3   | 85.88                |                         | 818.76                | 2.96          | $\overline{\mathbf{3}}$ |
| 23-Abr-2006         | 16.03               | 21.3               | 12.3   | 92.38                | $\boldsymbol{A}$        | 818.93                | 2.04          | 6                       |
| 24-Abr-2006         | 17.06               | 24.1               | 11.6   | 86.5                 |                         | 819.09                | 2.63          | 6.                      |
| 26-Abr-2006         | 16.93               | 24.6               | 10.2   | 64.68                |                         | 818.8                 | 2.96          | 142                     |
| 26-Abr-2006         | 16.51               | 22.8               | 12.6   | 90.54                | 1, I                    | 819.89                | 2.21          | 270                     |
| 27-Abr-2006         | 18                  | 21.2               | 12.7   | 90.71                | $\overline{\mathbf{a}}$ | 820.87                | 1.51          | $\overline{\mathbf{3}}$ |
| 28-Abr-2006         | 16.75               | 24.6               | 11.9   | 83.88                |                         | 819.7                 | 2.54          | 12 <sup>2</sup>         |
| 29-Abr-2006         | 16.18               | 23.6               | 10.6   | 87.5                 |                         | 817.94                | 3.08          | 181                     |
| 30-Abr-2006         | 15.94               | 21.2               | 12     | 91.08                | ۰.                      | 818.57                | 2.79          | 161                     |

EVALUACIÓN DE LA RENTABILIDAD SOCIAL DE LA CARRETERA DE PENETRACIÓN TARMA – LA MERCED – SATIPO<br>INFLUENCIA DEL MEDIO FÍSICO Y CLIMÁTICO

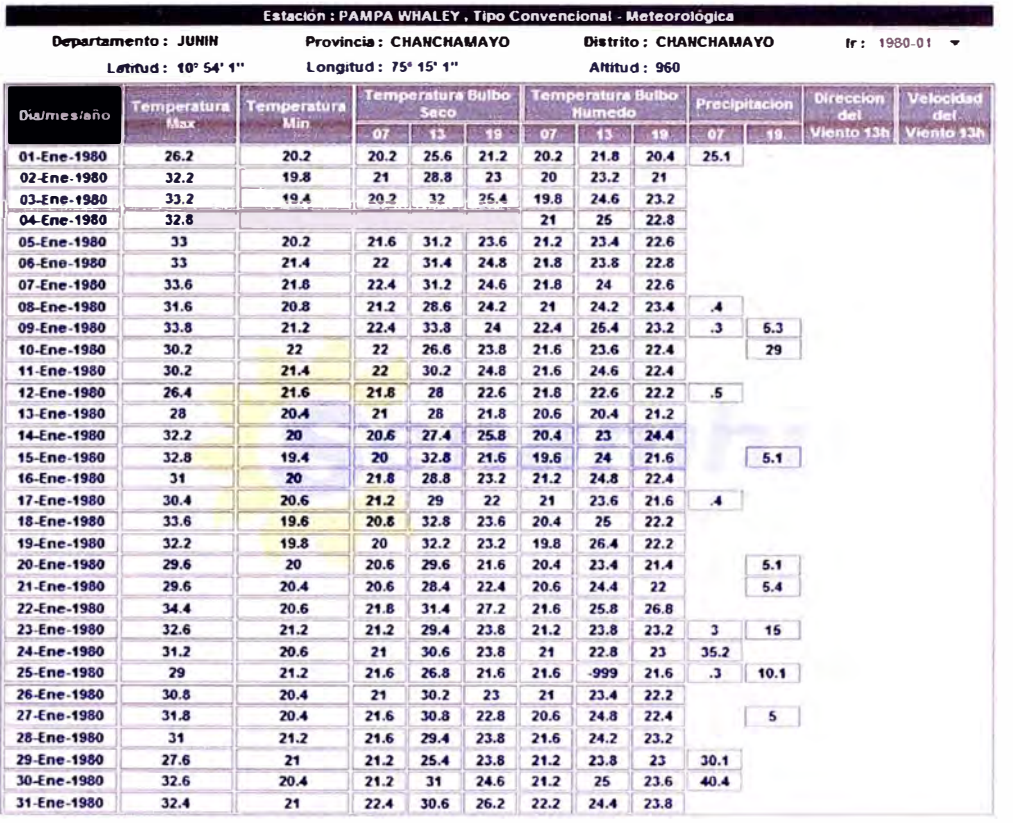

#### **Cuadro 16. Resumen de la Estación Meteorológica Pampa Whaley**